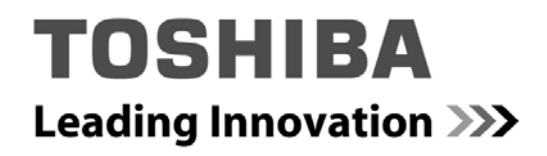

# 導入支援サービスガイド

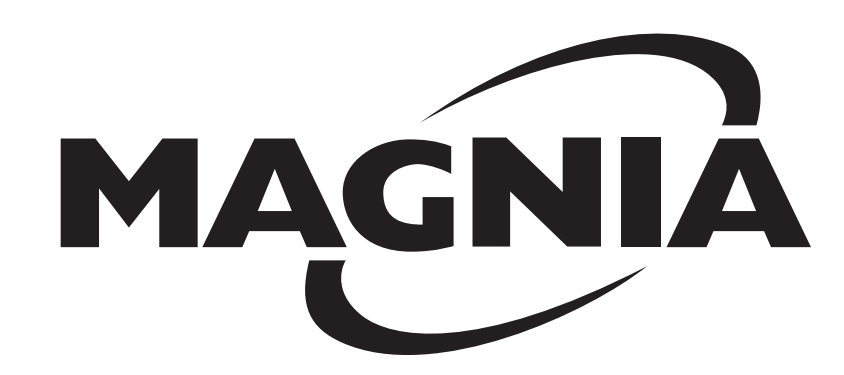

・RAID 設定カスタマイズサービス ・カスタムインストールサービス

(Rev.C02 2011年6月15日)

- ・ 本ガイドは MAGNIA シリーズに対応する「RAID 設定カスタマイズサービス」と「カスタムインストールサービス」に ついて記載したものです。
- ・ MAGNIA シリース本体については各機種の「ハードウェア構成ガイド」を、オプション周辺機器については 「ハードウェア構成ガイド オプション編」をそれぞれご参照ください。
- ・Windows, Windows Server は米国 Microsoft Corporation の米国およびその他の国における商標または登録商標です。
- ・Windows の正式名称は、Microsoft Windows Operating System です。
- ・MAGNIA、SetupInstructor は、株式会社 東芝の商標または登録商標です。
- ・その他掲載の商品の名称は、それぞれ各社が商標もしくは登録商標として使用している場合があります。

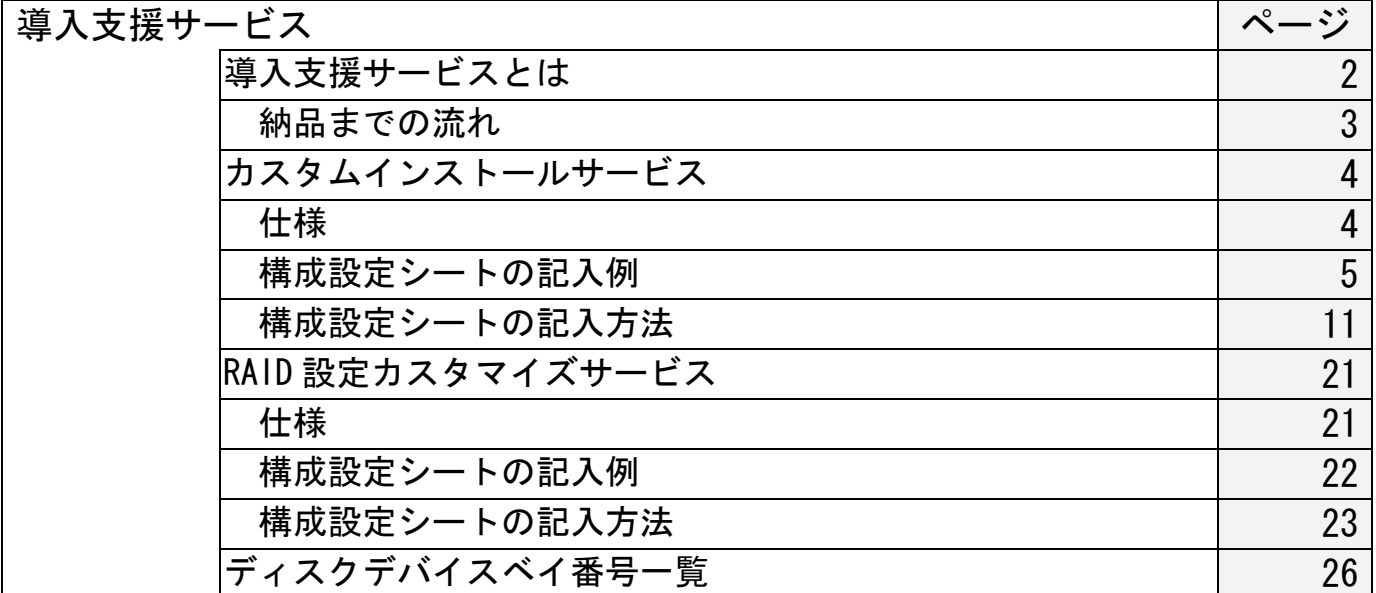

### 導入支援サービスとは

### ■導入支援サービスとは

導入支援サービスとは、IAサーバーを導入するお客様の作業時間短縮と導入費用削減を実現するサービスです。 お客様の 指定する構成に設定して出荷する下記の 2 種類のサービスを提供しています。

本サービスを利用するには、指定の構成設定シートに希望の構成内容を記入し、注文時に提出していただく必要があります。

注意 ※ 導入支援サービスは、MAGNIA シリーズ本体と同時に購入してください。 

#### ■導入支援サービスの種類と内容

導入支援サービスには次の 2 種類があります。

### ・カスタムインストールサービス (形番:ACR3005U)

Windows プレインストールモデル及び Windows バンドルモデルに対して、設定シートの内容に合わせて RAID の構築とシ ステムパーティション設定、Windows の設定、バンドルソフトの設定を行います。 ※ Windows 及びバンドルソフトの設定項目については設定シートを参照してください。

#### ・RAID 設定カスタマイズサービス (形番:ACR3002N)

設定シートの内容に合わせて RAID の構築とシステムパーティション設定を行います。 ※ システムパーティションの設定は、Windows プレインストールモデルに対してのみ実施します。

■サービス範囲

導入支援サービスの設定範囲は以下の通りです。

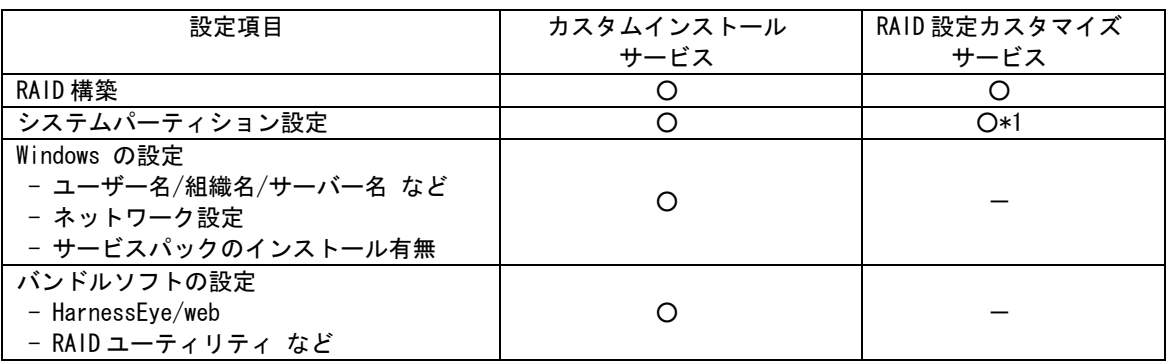

\*1 : Windows プレインストールモデルのみ実施します。

#### ■サービスの対象製品

全 MAGNIA シリーズに対応していますが、モデルによって選択できるサービスが異なります。

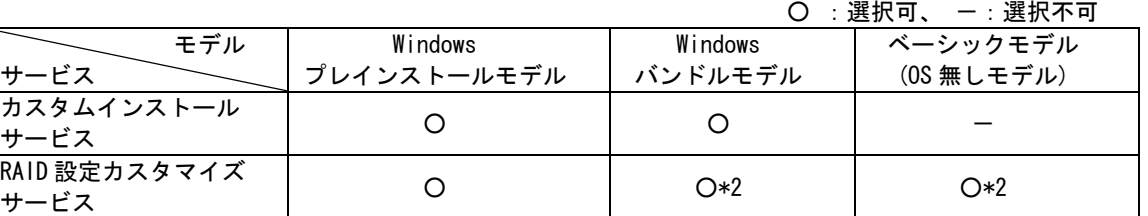

\*2 : RAID 設定のみ。 システムパーティション設定は行いません。

# 導入支援サービス 納品までの流れ

■サービスの購入から納品までの流れ

本サービスの購入から出荷までの手順は以下のようになります。

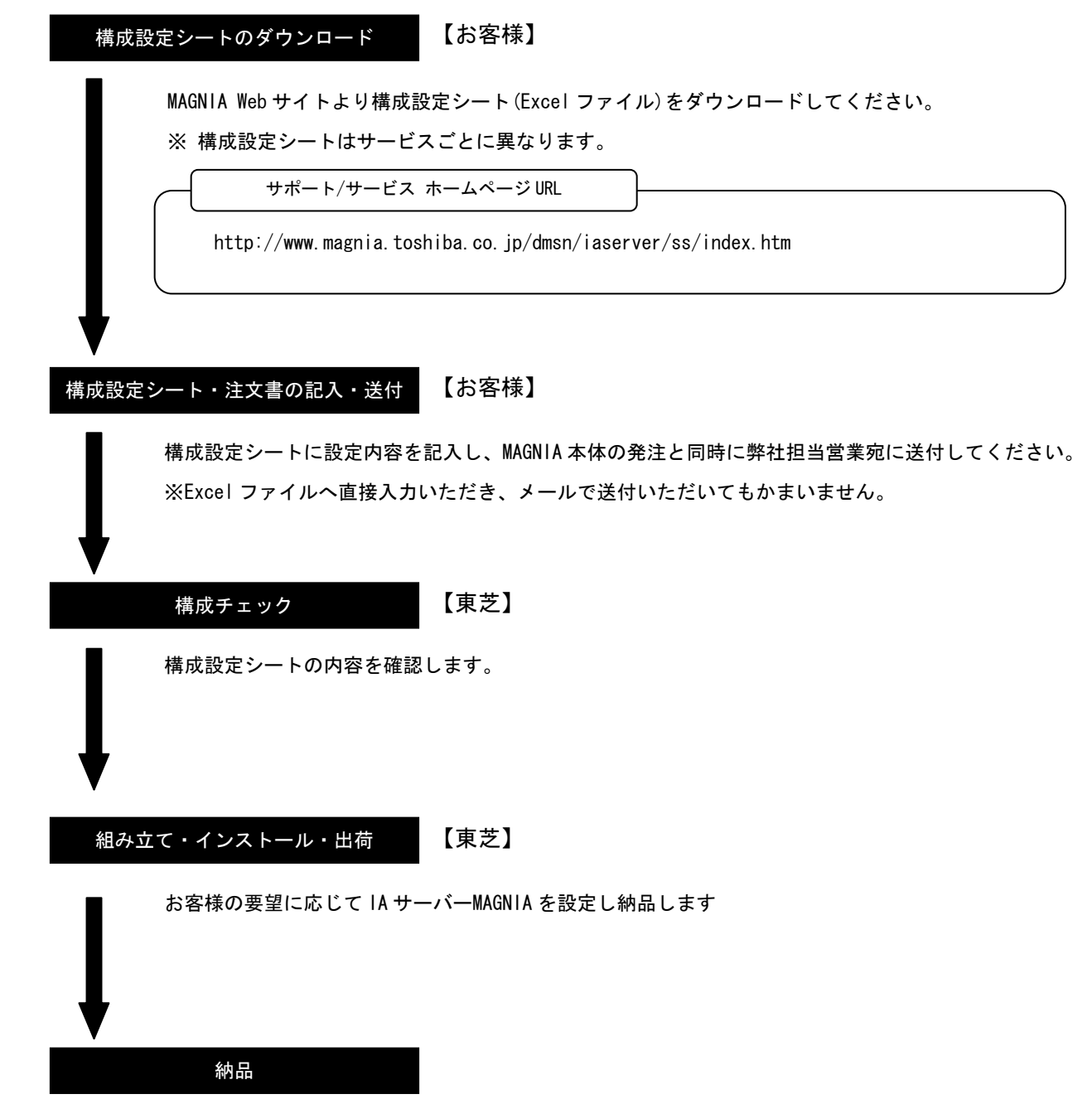

※以下のような場合は、納品までに通常より日数を要する場合がありますので、あらかじめご了承ください。

・構成設定シートの記入に誤りや不明点があり、弊社よりお客様に確認が必要な場合

・構成設定シートの弊社への送付が遅れた場合

■カスタムインストールサービス対象モデル 本サービスは、MAGNIA シリーズの以下のモデルが対象となります。

- ・Windows プレインストールモデル
- ・Windows バンドルモデル

■サービス形番・価格

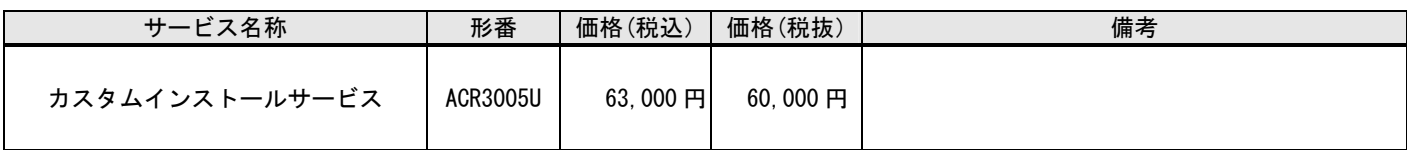

■サービスの適用範囲

本サービスで設定を指定できる項目は構成設定シートの範囲です。希望される構成は、事前に構成設定シートに記入してい ただきます。

本サービスを適用可能なハードウェア構成は以下の通りです。

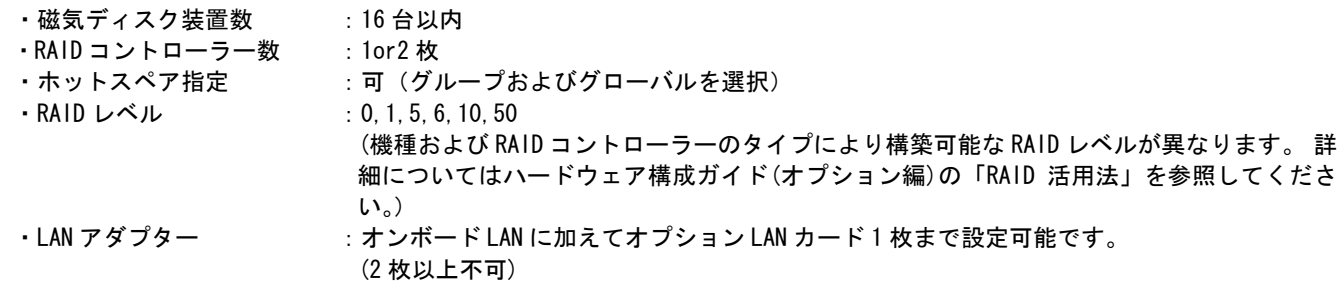

### ■サービスの購入条件

ダウンロードした構成設定シートに設定項目を記入のうえ、MAGNIA シリーズ本体と同時に注文してください。 ※MAGNIA 本体を購入した後に本サービスの適用はできません。

### ■注意事項

- ・東芝純正以外のオプション部品を使用しているハードウェアに、本サービスは対応できません。
- ・OS でのソフトウェア RAID 設定は行ないません。
- ·論理ドライブ(C:)はプライマリパーティションとなります。
- ・ハードウェア及びソフトウェアの保守は本サービスに含まれません。
- ・本サービスは出荷時 1 回限りのサービスです。磁気ディスク装置の故障などによりシステムのデータが失われた場合は、 お客様自身で再インストールしていただく必要があります。
- ・マスターブートレコード(MBR)形式の論理ドライブでは 2TB より大きい論理ドライブ容量を使用することができません。 Windows Server をインストールする論理ドライブの容量は 2TB 以下に設定してください。残りの容量を別の論理ドライブ に設定することで 2TB を超える領域が使用できます。LU1 の実効容量を設定する際は注意してください。

ご担当営業殿 → (株)東芝 デジタルプロダクツ&ネットワーク社(INSジ) [INS営] (SL営2) カスタムインストール構成設定シート(RAID編)

作成日 2011/xx/xx

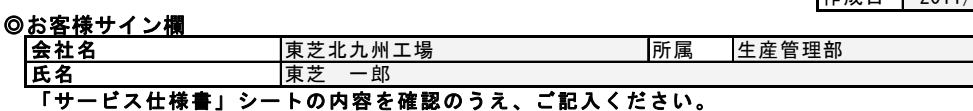

サインをされた設定シートはサービス仕様に同意したものといたします。

◎東芝担当営業部記入欄 JOB-項番(本体項番)

- )  $($ 台数

0.発注担当殿ご記入欄

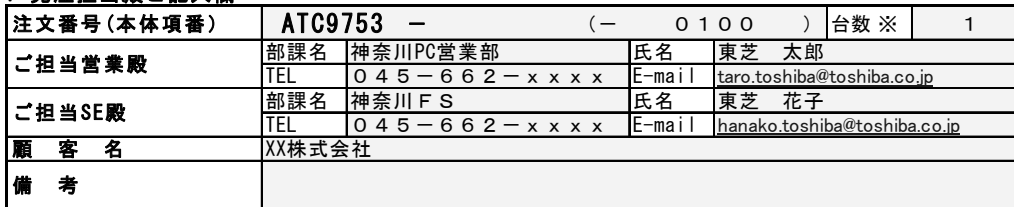

※本シートは1構成1枚です。但し、同一HW構成で尚且つ同一設定内容に限り1枚のシートで複数台の指定が出来ます。

<u>(お断り):このたびご記入いただくお客様の個人情報は、本サービスを行なうために利用させていただきます。</u>

#### 1<u>. RAID設定 しょうしょう しょうしょう しょうしょう しょうしょうしょう しょうしょうしょう (</u>"レ":設定を確認、"-"指定無<u>しを確</u>認) ●|RAID設定あり ディスクベイ番号※ Disk容量(GB) RAIDタイプ MAGNIA3615R(SYU4230A) 機種名(形番) **RAIDコントローラ SE (MSR3497A)** RAIDコントローラータイプ (形番) 146 146 146 146 146  $\Delta$ R1  $\Delta$ R1  $\Theta$ R5  $\Theta$ R5  $\Theta$ R5 GBL-HS  $0$  || 1 || 2 || 3 || 4 || 5 || 6 || 7

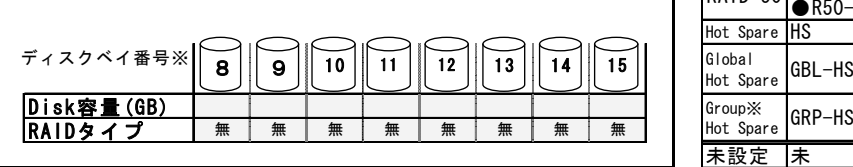

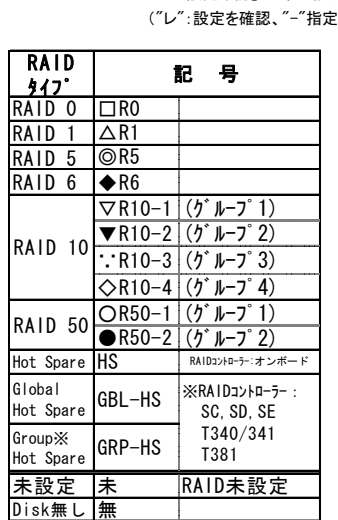

※「設定確認」は東芝記入欄です

設定 確認

※ディスクベイ番号は導入支援サービスガイドの「ディスクデバイスベイ番号一覧表」を 参照ください。

#### ■ ディスクペイ番号

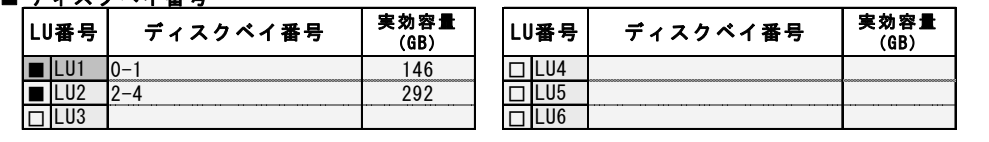

※GRP-HS(Dedicated HSPを含む)はLU(RAIDグループ)の構成Diskです。ディスクベイ番号欄に必ず記述して下さい。 ※GBL-HSを適用しないLU(RAIDグループ)は、"GBL-HS:未適"とディスクベイ番号欄に記述して下さい。

……<br>※LU1は若いDiskシャーシ番号のRAIDグループを記述して下さい。

※機種およびRAIDコントローラーのタイプにより、構築可能なRAIDレベルが異なります。

 MBR形式の論理ドライブでは2TBより大きい容量を使用することができません。2TBを超えるディスクベイを構築する 場合はご注意ください。詳細についてはハードウェア構成ガイド(オプション編)の「RAID活用法」を参照してください。

### 2.システムパーティション設定

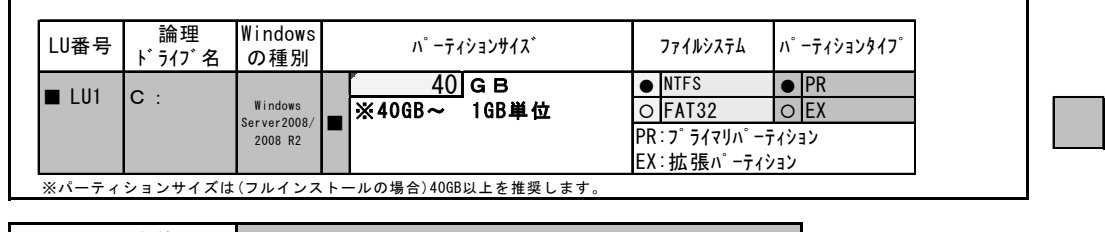

### |J0B-項番(本体項番)| インタンド - インタンド - インタンド - インタンド - インタンド - インタンド - インタンド - インタンド - インタンド - インタンド - インタンド - インタンド -

※上記内容が転記されますので記述しないで下さい。

 $($   $)$ 

### カスタムインストール構成設定シート (Windows Server 2008 / 2008 R2 編)

※ 「設定確認」 は東芝記入欄です ("レ":設定を確認、"-"指定無しを確認)

1.インストールの設定

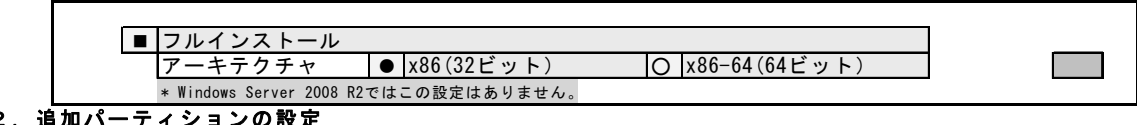

### $2. j$

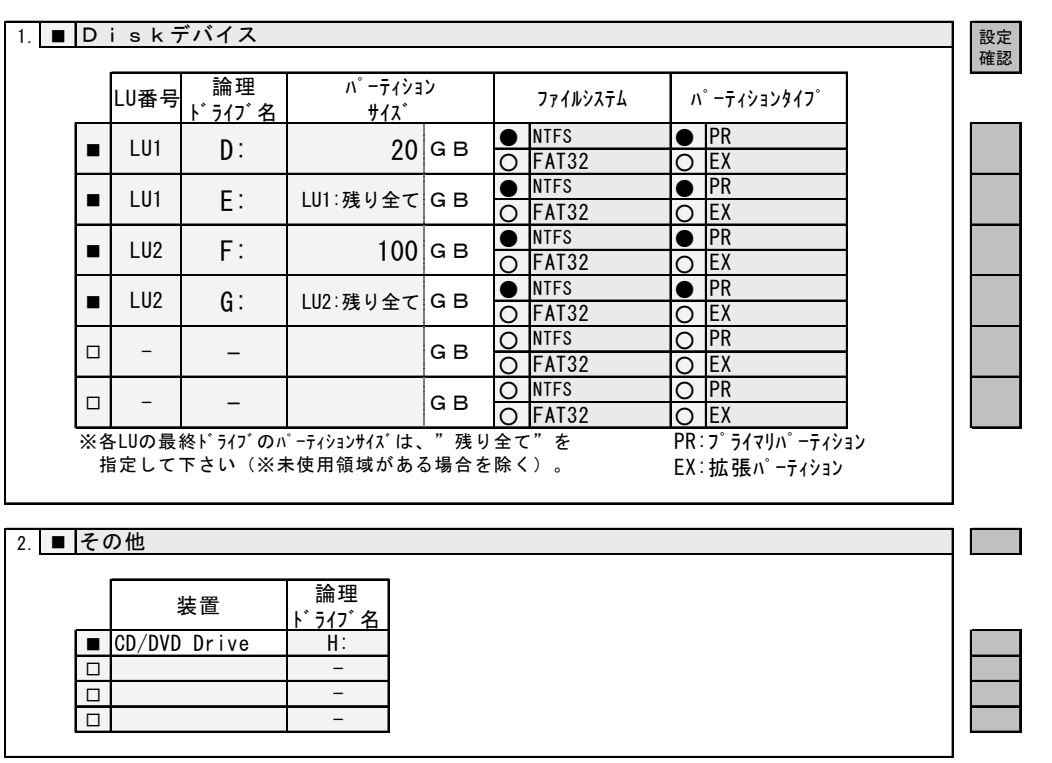

### 3.基本情報の設定

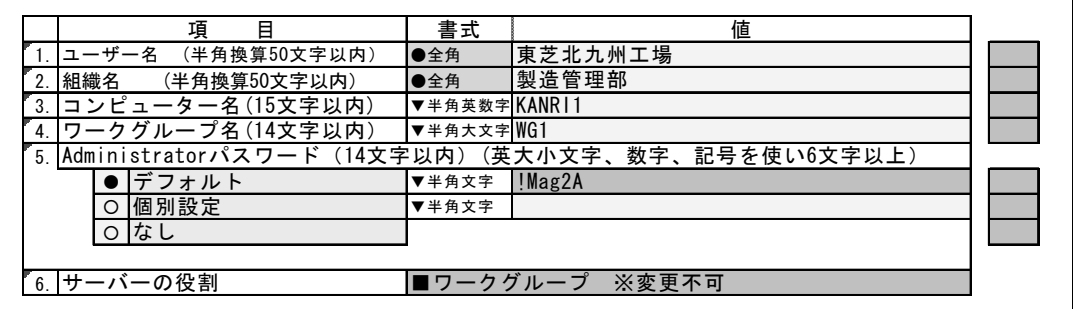

### 4. LANアダプターの設定

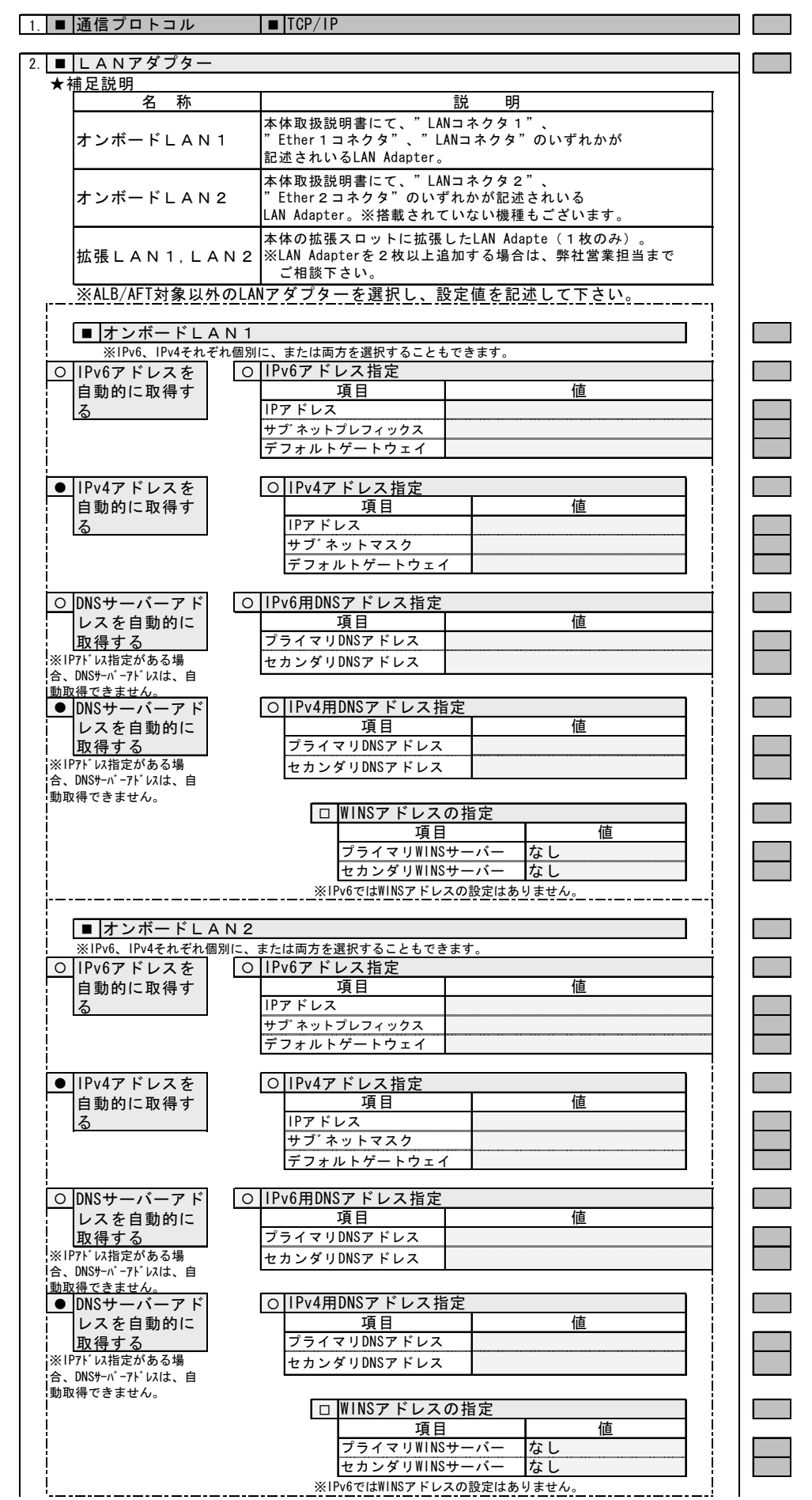

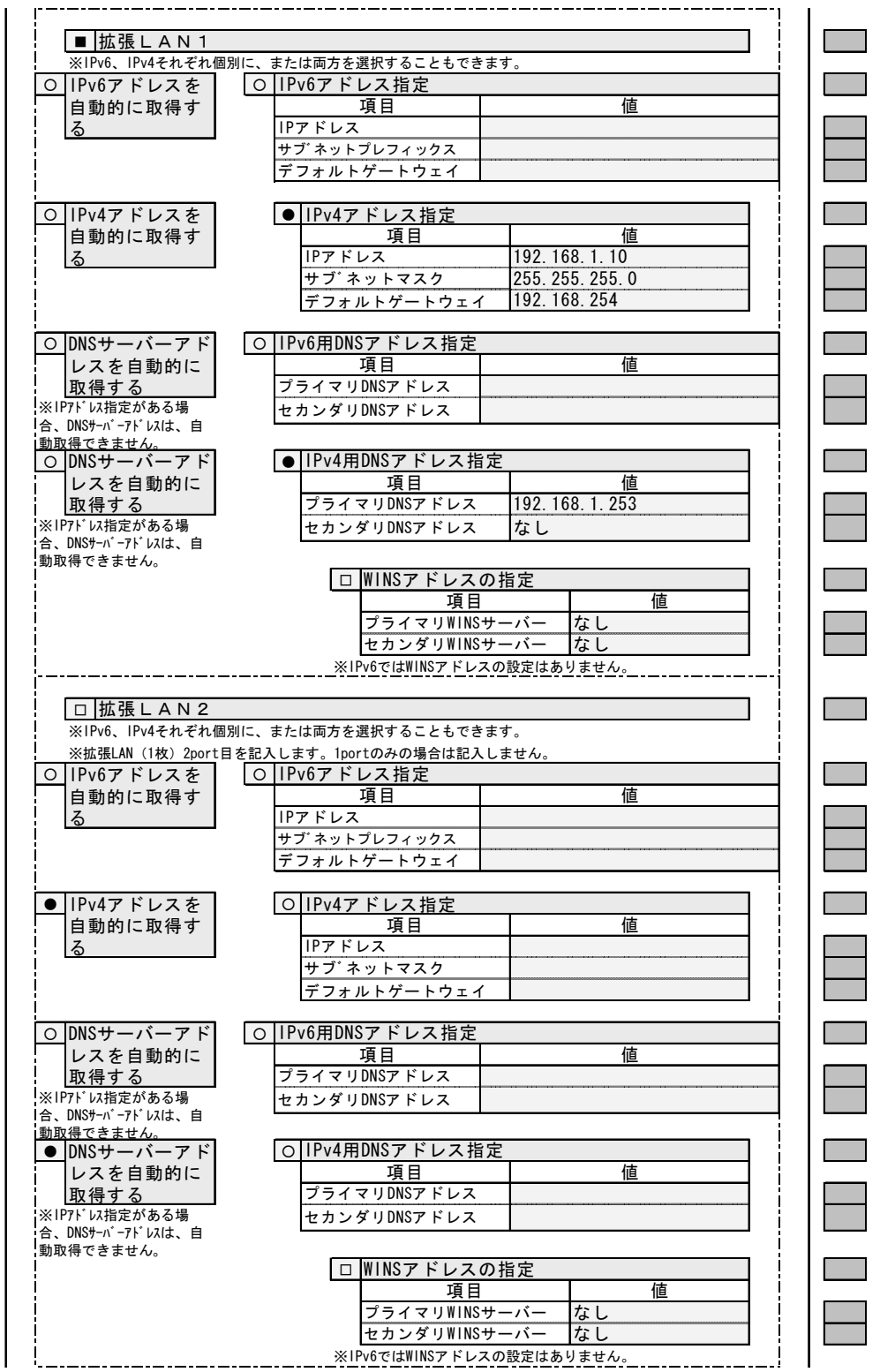

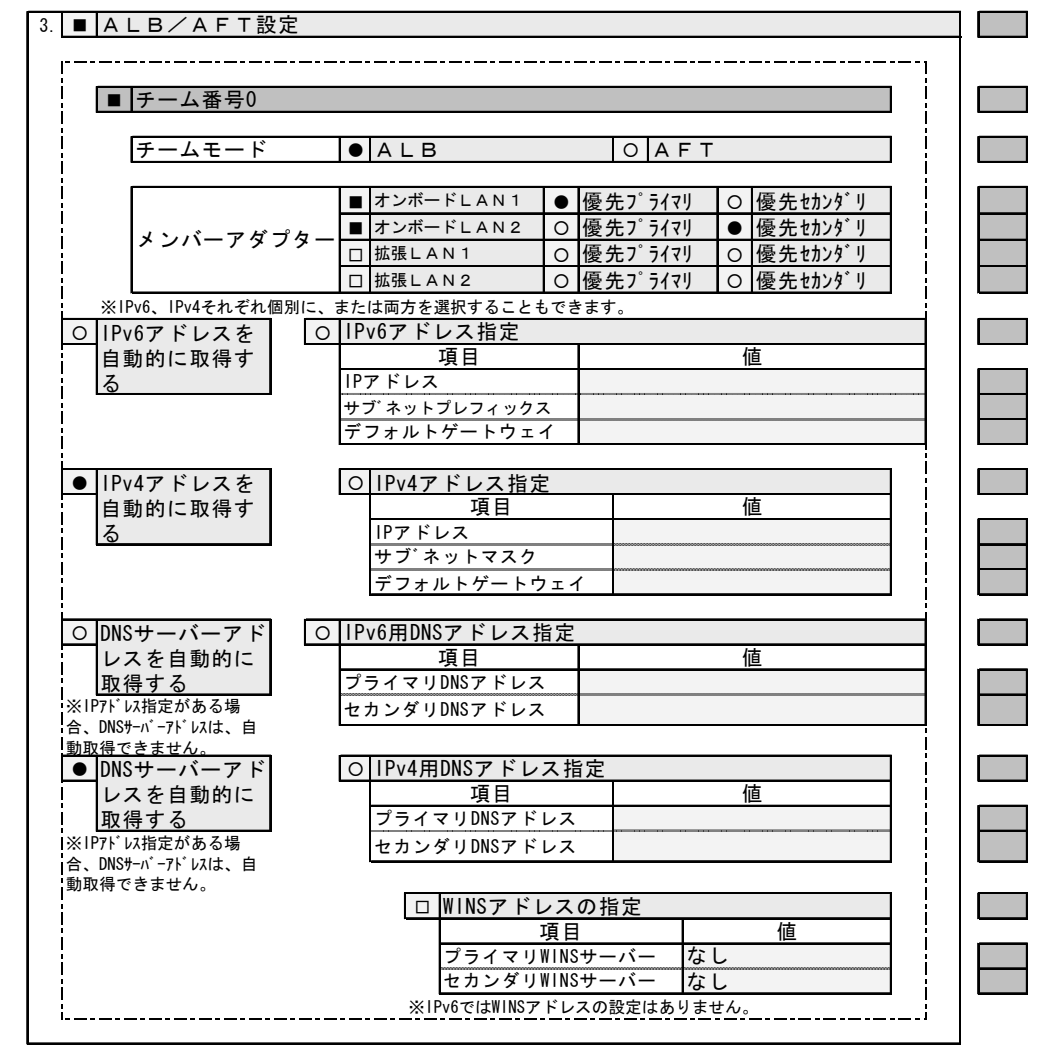

### 5.ネットワークサービスの設定

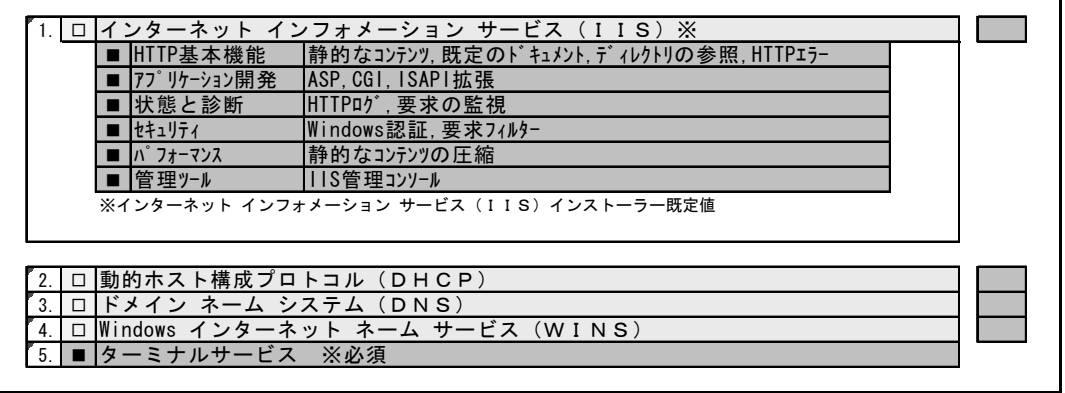

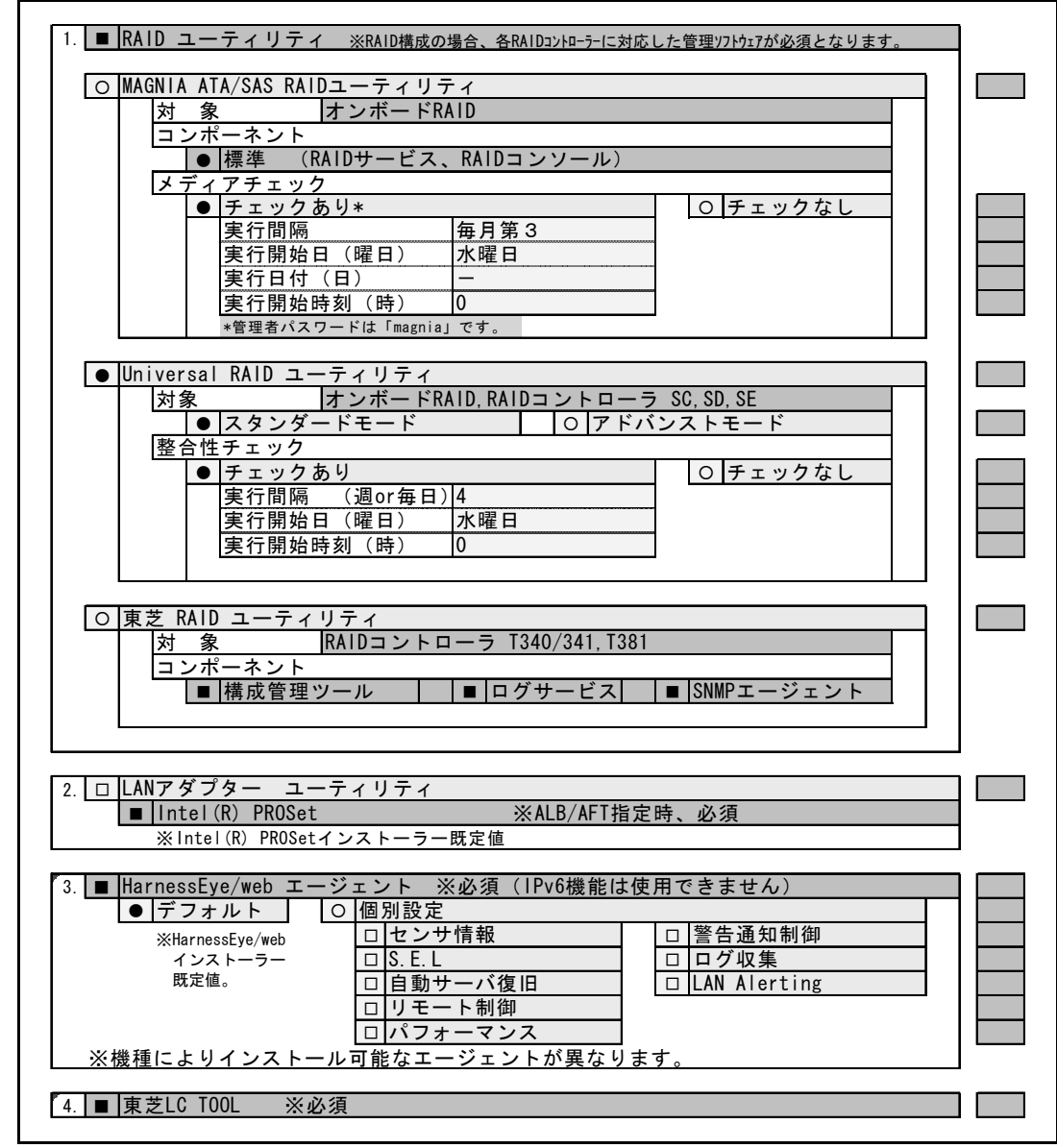

6.バンドルソフトウェアの設定

7.サービスパックの設定

1 I 1.  $\bullet$  SP1  $\bullet$  SP2 \* Windows Server 2008 R2ではこの設定はありません。

8. その他

 $\mathcal{L}^{\text{max}}$ 1. ■ NMIダンプ設定 ※必須 但し、機種により設定できないものは除きます。 2. ┃■ |製品に添付されている注意シート("XXXXをお買い上げのお客様へ")に記載<br>2. ┃■ ┃されている推奨修正モジュール及び設定の適用。 注)XXXX:本体の製品名 ※必須

### ■記入箇所

構成設定シートは「RAID 編」と「Windows Server 2008/Windows Server 2008 R2 編」に分かれていますのでご注意ください。

RAID 編

- ・作成日
- ・0.発注担当者殿 記入欄
- ・1.RAID 設定
- ・2.システムパーティション設定

Windows Server 2008/Windows Server 2008 R2 編

- ・1.インストールの指定
- ・2.追加パーティションの設定
- ・3.基本情報の設定
- ・4.LAN アダプターの設定
- ・5.ネットワークサービスの設定
- ・6.バンドルソフトウェアの設定
- ・7.サービスパックの設定、その他

### ■記入方法

### ●作成日

#### |作成日 | 2011/xx/xx |

シート記入日を記入してください。

例:2011 年 3 月 1 日の場合 2011/3/1

●お客様サイン欄

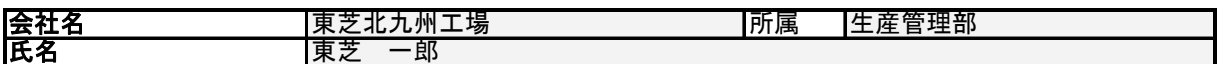

構成設定シートの Excel ファイルに含まれる「サービス仕様書」シートをよく読み、サービス仕様に同意される場合のみ記入 してください。

ここで言う「お客様」とは本サービスをご利用いただく方を指します。 最終ユーザーではなくシステムエンジニア(SE)様が 本サービスを利用する場合は、SE 様の情報をご記入ください。 (手書きでなくても結構です。)

●発注担当殿ご記入欄

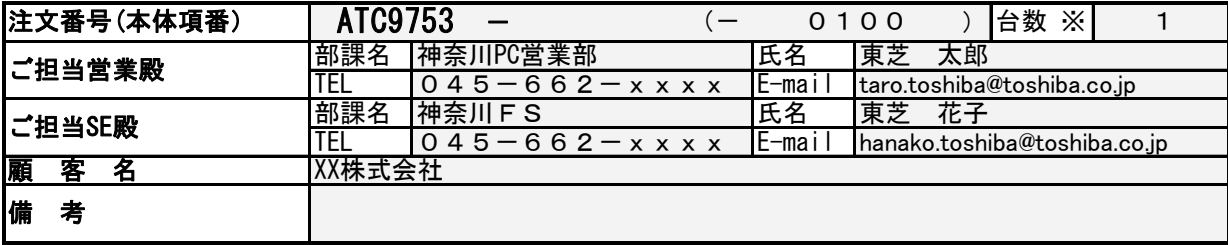

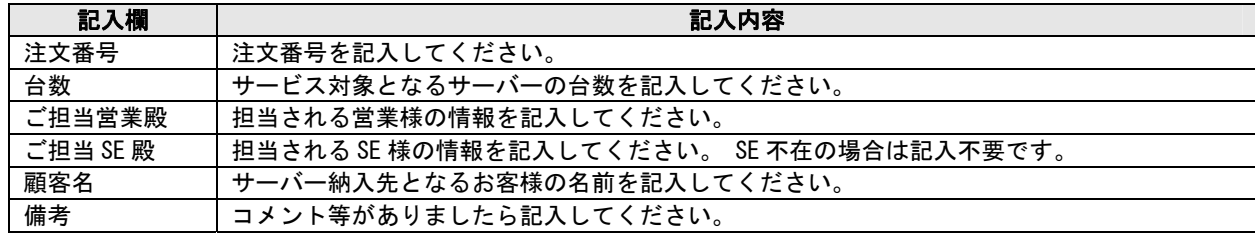

●RAID 設定

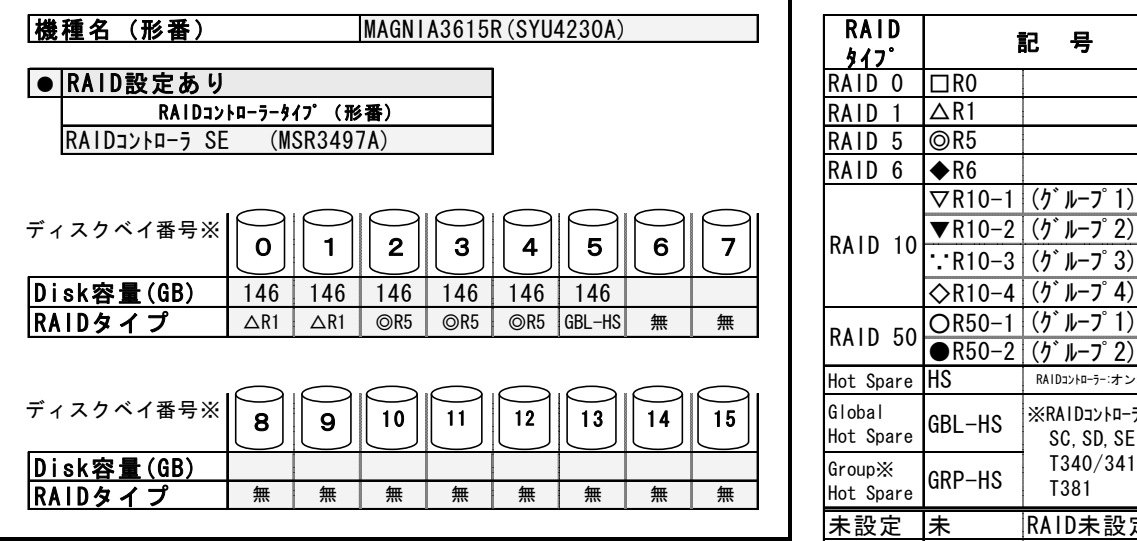

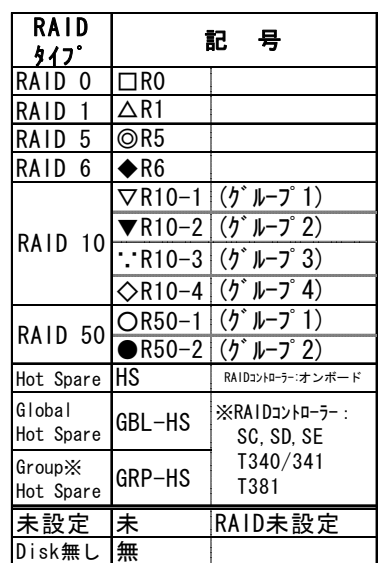

※ディスクベイ番号は導入支援サービスガイドの「ディスクデバイスベイ番号一覧表」を 参照ください。

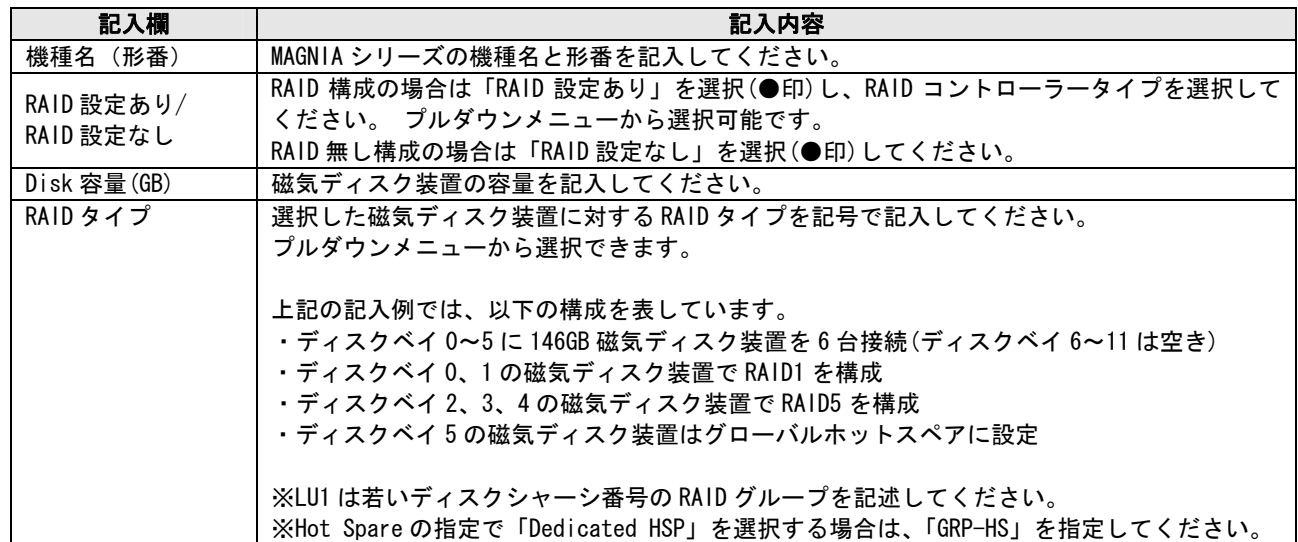

※MAGNIA シリーズ各機種のディスクベイ番号については「ディスクデバイスベイ番号一覧」を参照してください。 ※RAID 構成に際しては本項の注意事項、および各装置の構成ガイド(オプション編)を参照ください。

●LU(Logical Unit:論理ドライブ)設定

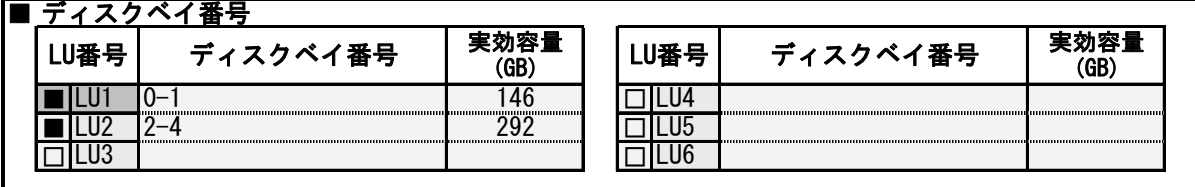

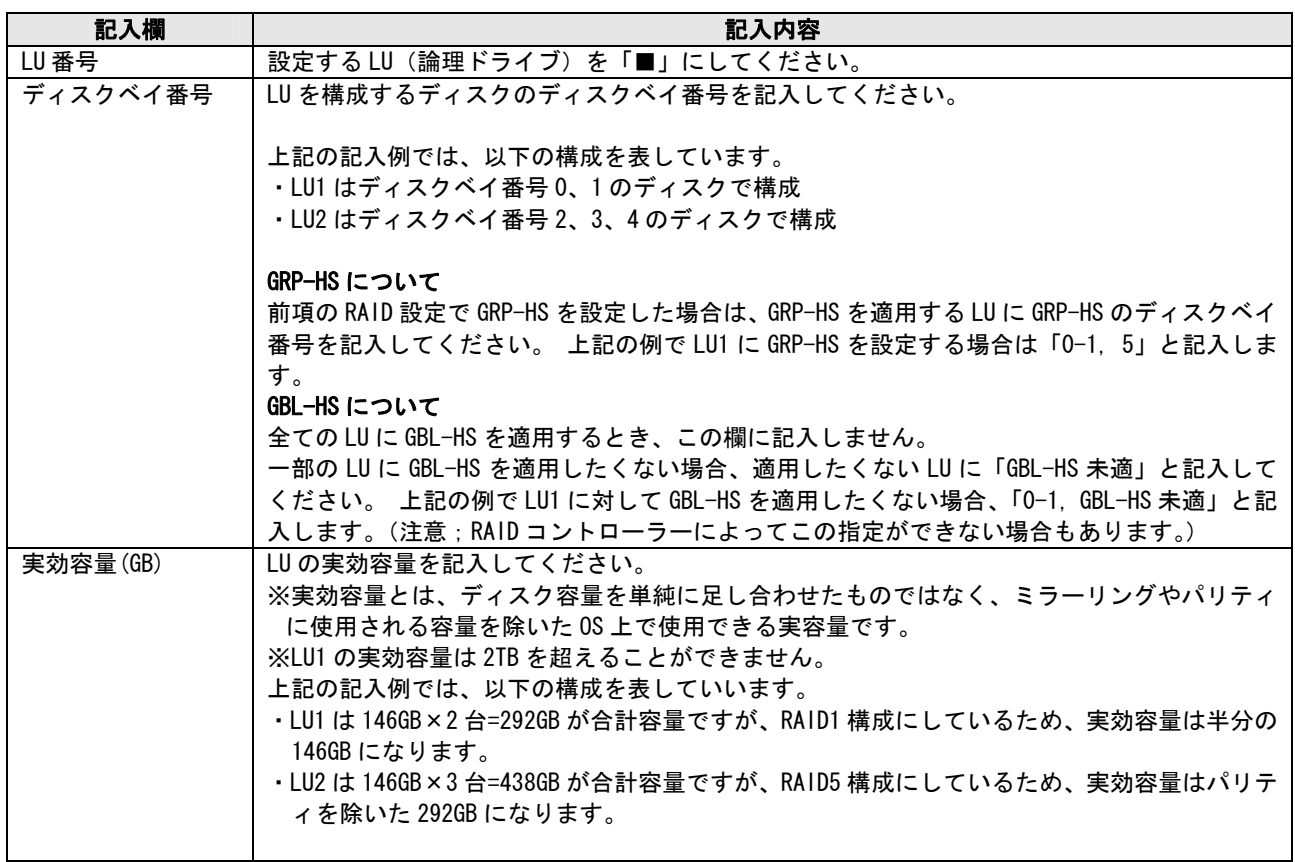

### ●システムパーティション設定

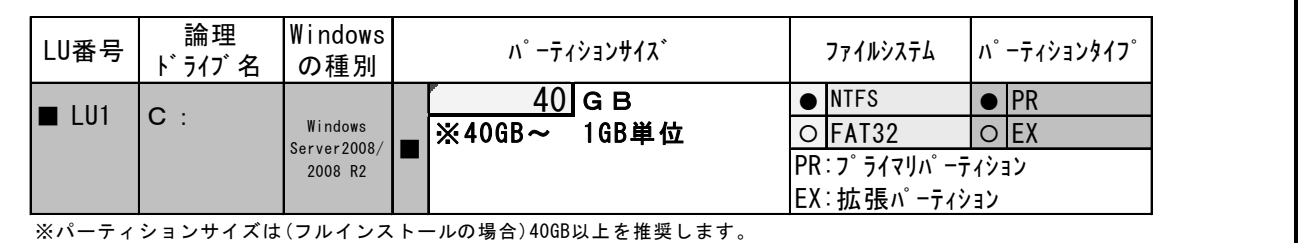

Ē.

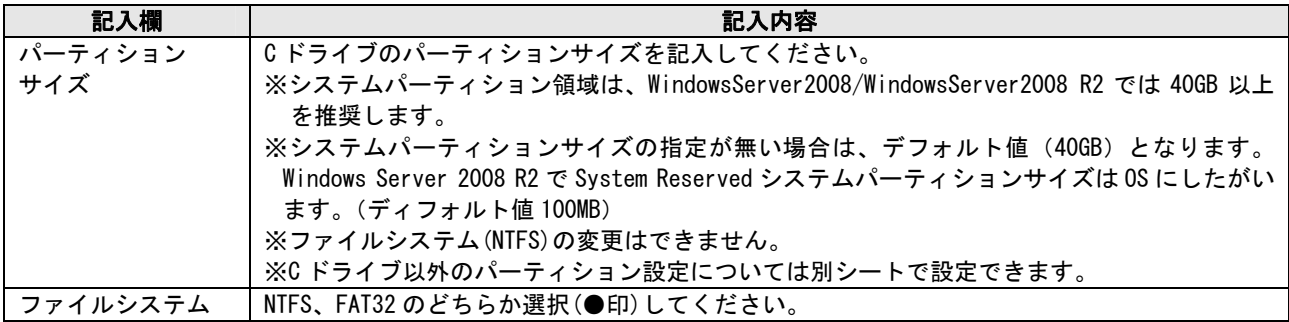

●インストールの設定

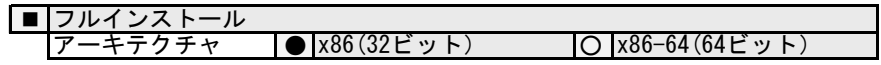

インストール方法は、フルインストール指定(デフォルト)になります。

アーキテクチャは「x86(32 ビット)」または「x86-64(64 ビット)」のいずれかを選択します。デフォルトは「x86(32 ビット)」です。WindowsServer2008 R2 では「x86-64(64 ビット)」のみです。

### ●追加パーティションの設定

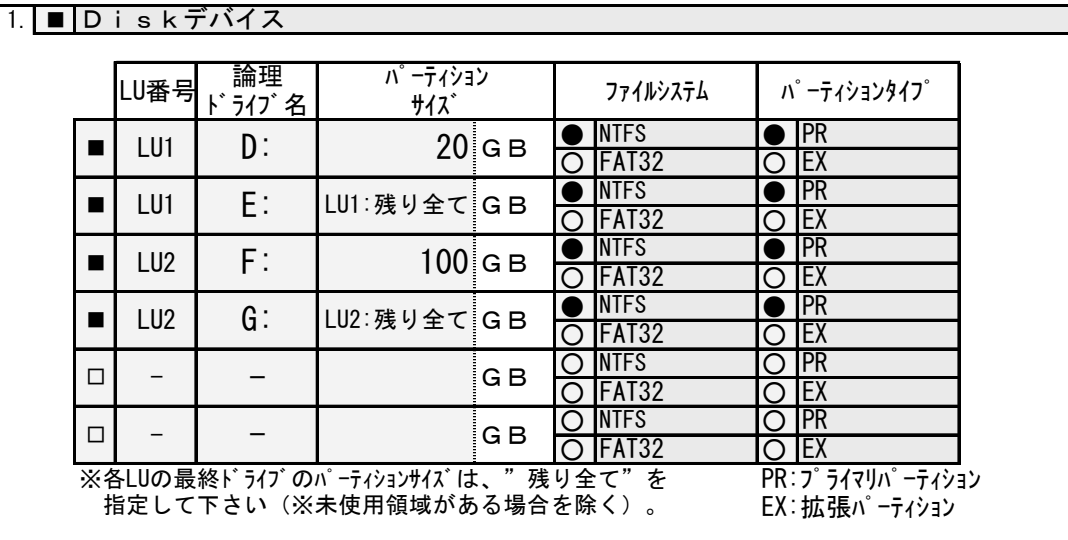

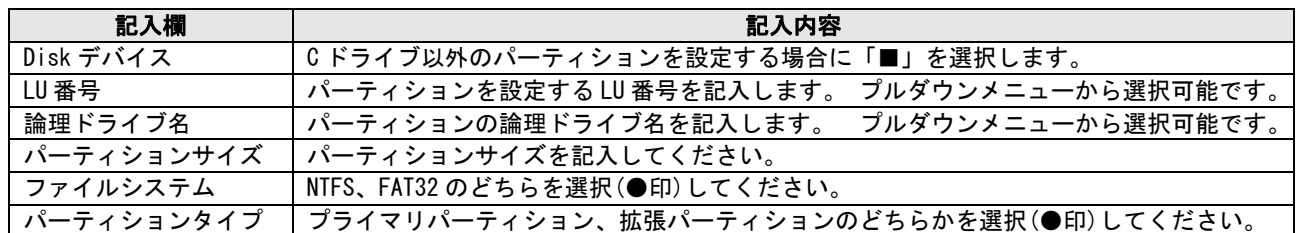

### 2. ┃■ ┃その他

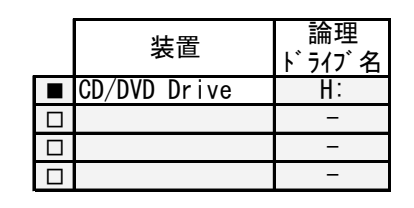

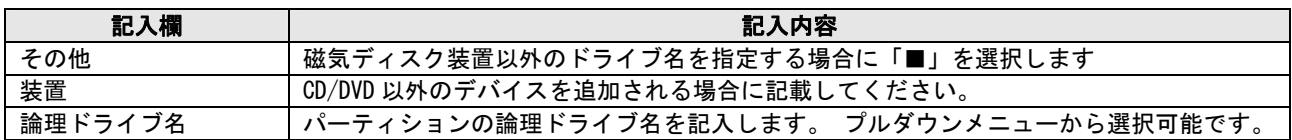

### ●基本情報の設定

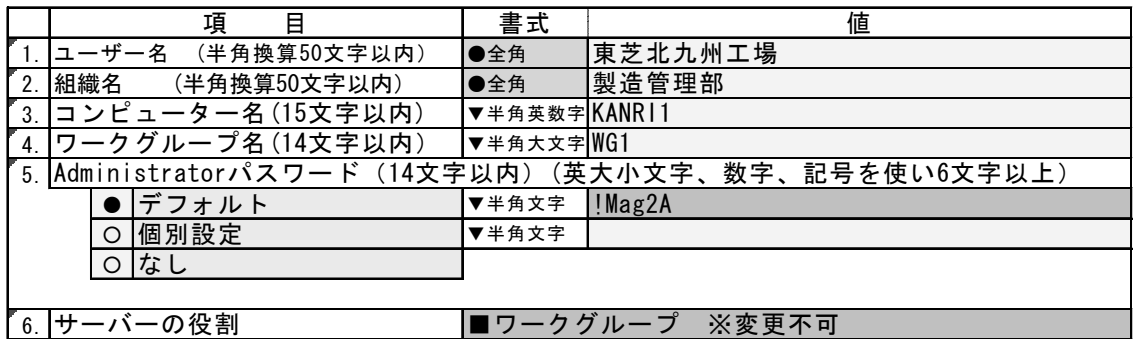

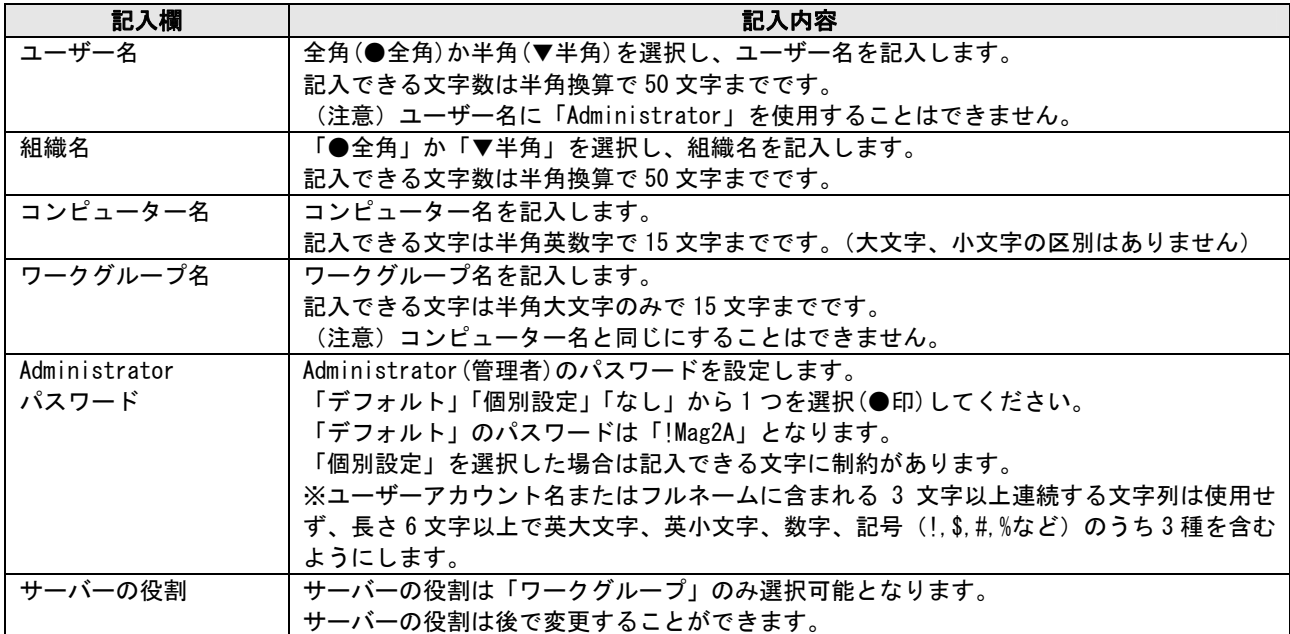

●LAN アダプターの設定

ALB/AFT 機能を使用しない場合と使用する場合で記入箇所が異なりますのでご注意ください。

■ALB/AFT 機能を使用しない場合

2. ■ LANアダプター

ALB/AFT を使用しない場合に選択(■印)し、下記の各 LAN(オンボード LAN1/オンボード LAN2/拡張 LAN1,2)を設定します。

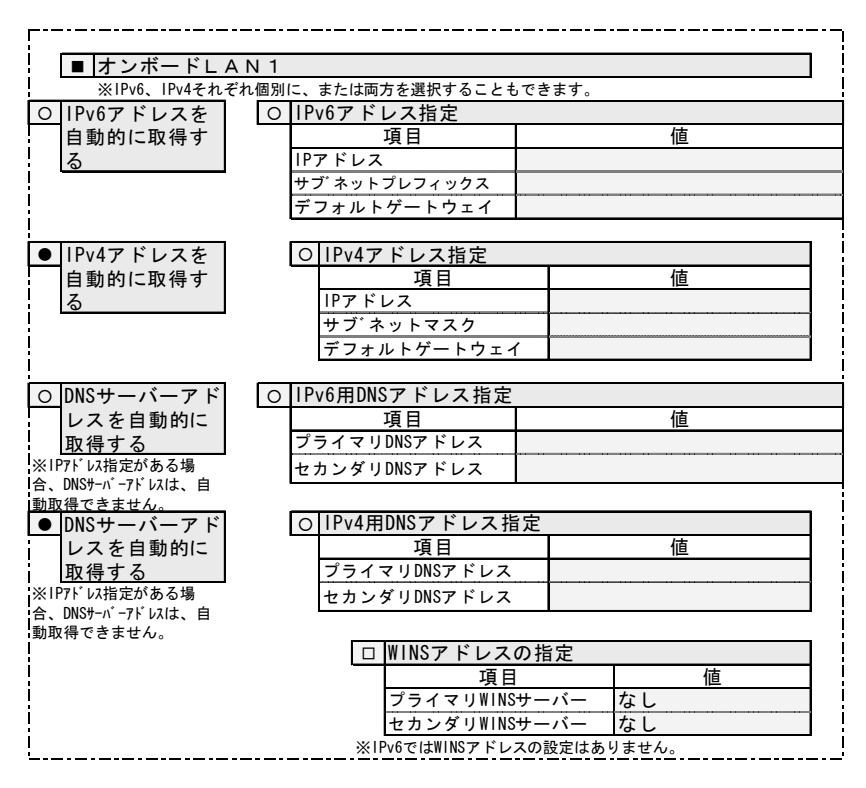

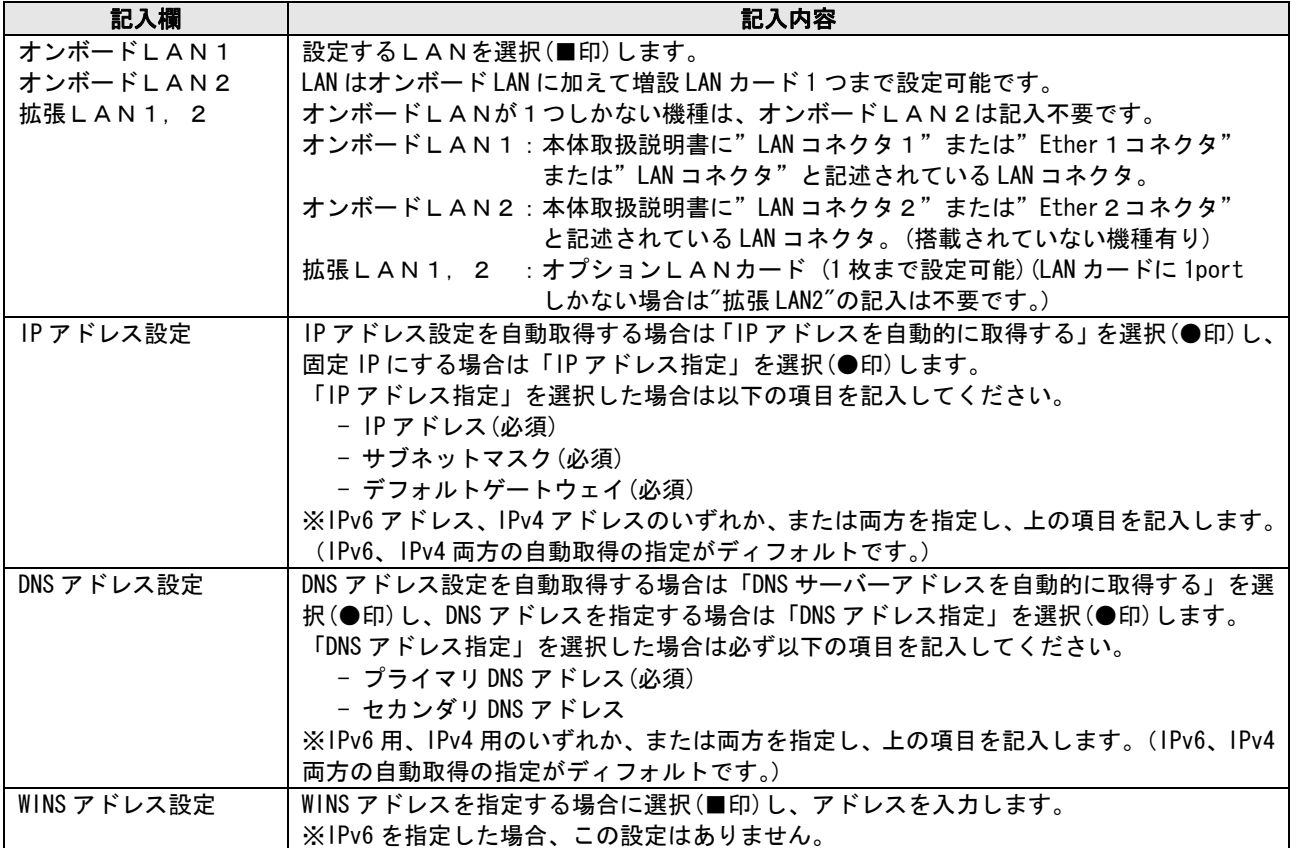

※HarnessEye/web をインストールしますと IPv6 機能は使用できません。

■ALB/AFT 機能を使用する場合

3. ■ ALB/AFT設定

ALB/AFT 機能を使用する場合に選択(■印)し、下記のチーム設定をします。

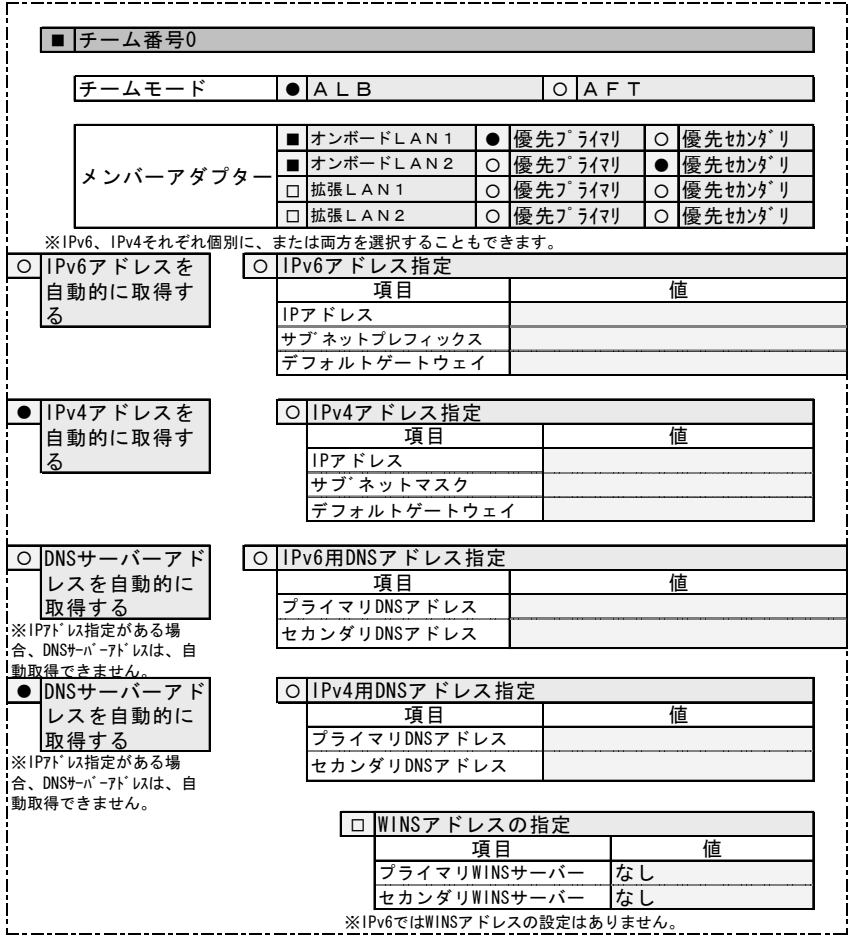

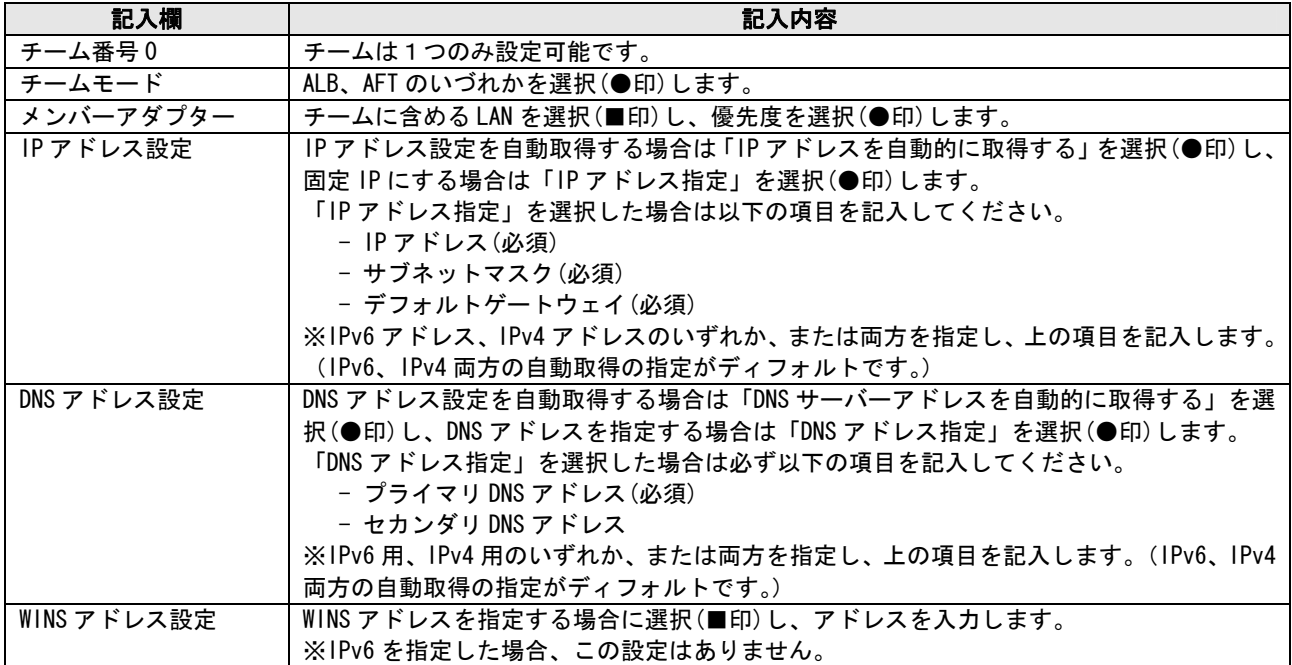

※HarnessEye/web をインストールしますと IPv6 機能は使用できません。

### ●ネットワークサービスの設定

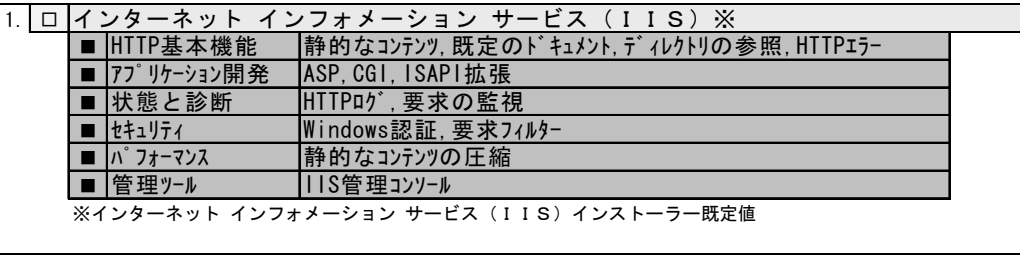

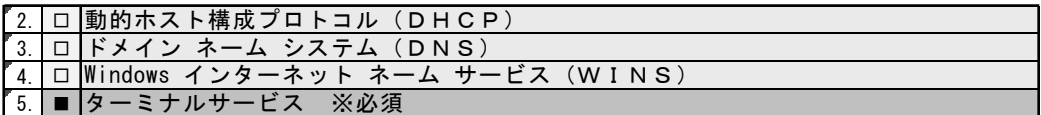

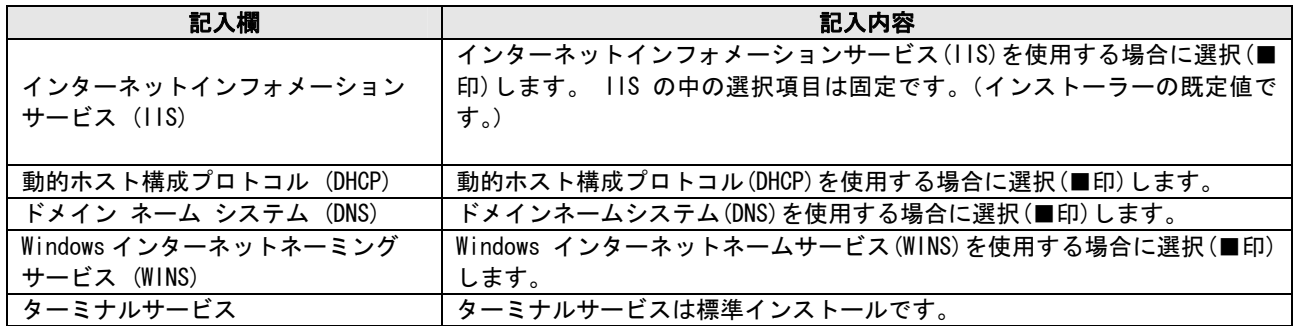

### ●バンドルソフトウェアの設定

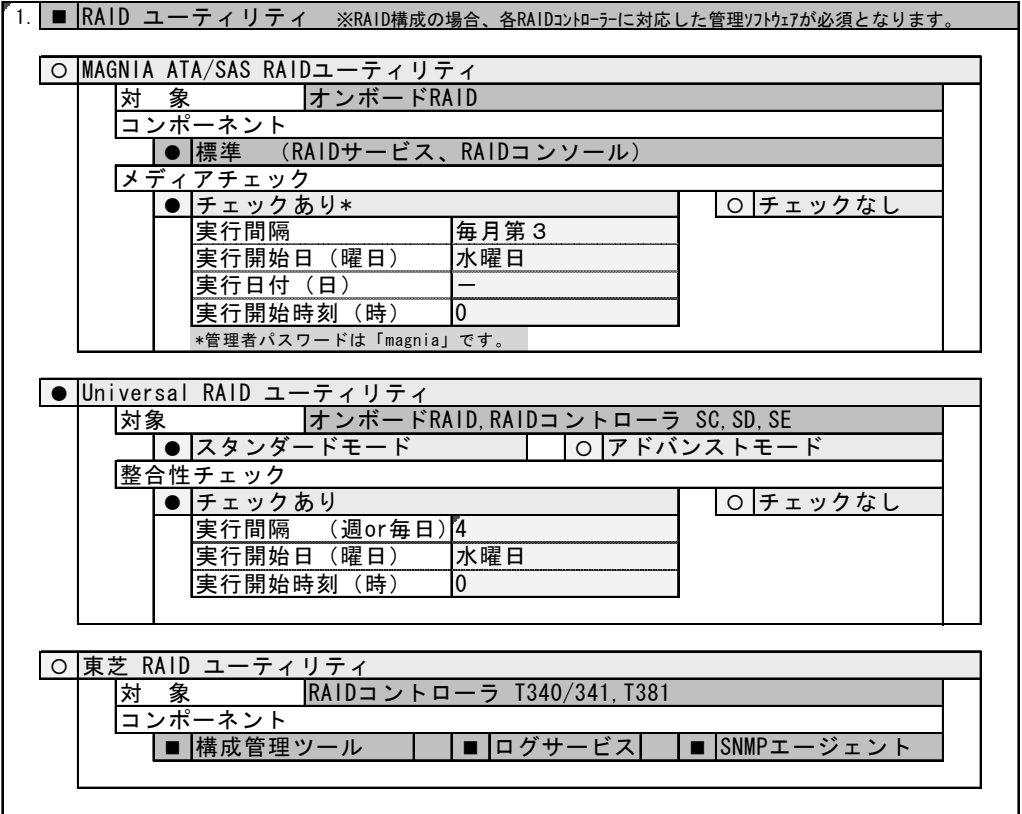

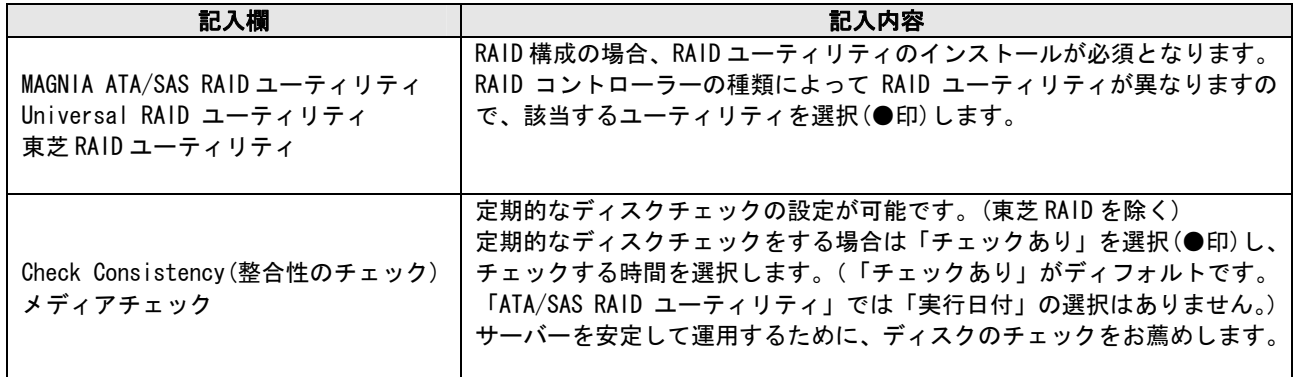

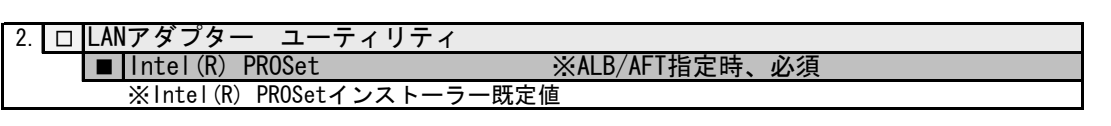

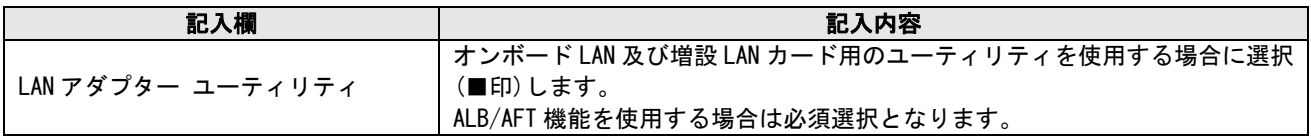

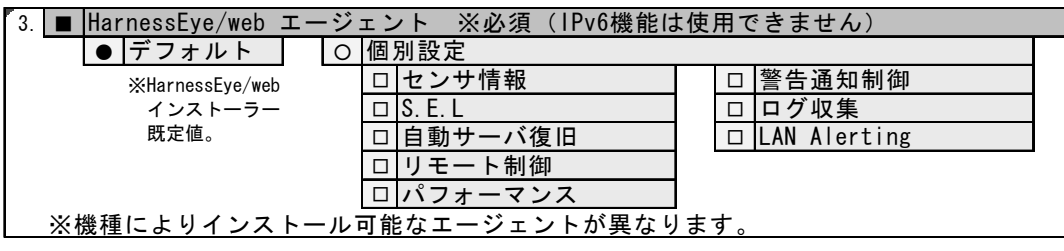

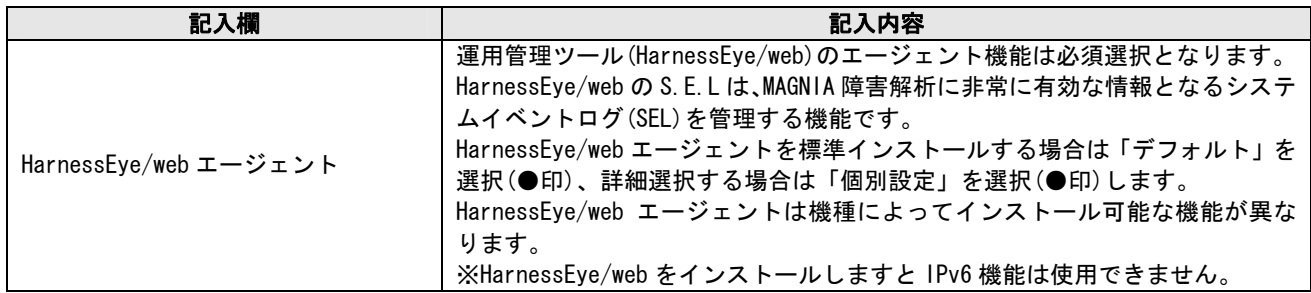

### 4. ■ 東芝LC TOOL ※必須

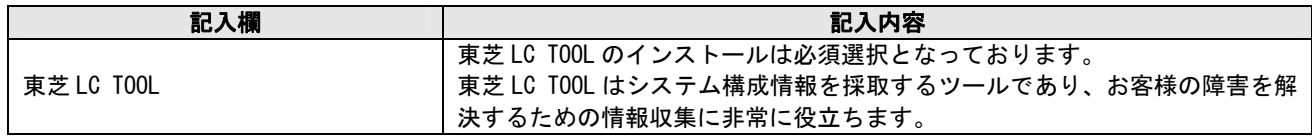

### ●サービスパックの設定

 $1.$   $\bullet$  SP1  $\circ$  SP2 サービスパック2のインストールを選択します。(ディフォルトは SP1 となっています。) Windows Server 2008 R2 ではこの設定はありません。

### ●その他

1. ■ NMIダンプ設定 ※必須 但し、機種により設定できないものは除きます。

2. ┃■ │製品に添付されている注意シート("XXXXをお買い上げのお客様へ")に記載<br>2. ┃■ │されている推奨修正モジュール及び設定の適用。 注)XXXX:本体の製品名 ※必須

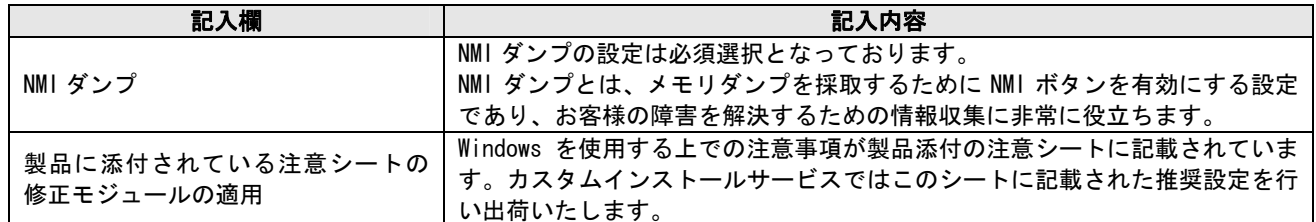

### ■RAID 設定カスタマイズサービス対象モデル 本サービスは、MAGNIA シリーズの以下のモデルが対象となります。

・RAID を構築可能な MAGNIA シリーズ ※ Windows プレインストールモデルを購入された場合は、システムパーティション設定を行います。

### ■サービス形番・価格

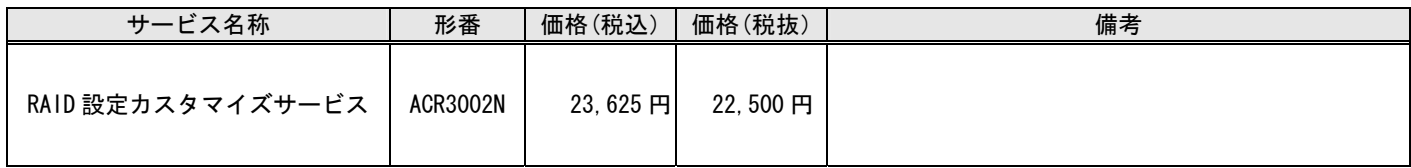

### ■サービスの適用範囲

本サービスの適用範囲は以下のとおりです。希望される構成は、事前に構成設定シートに記入していただきます。

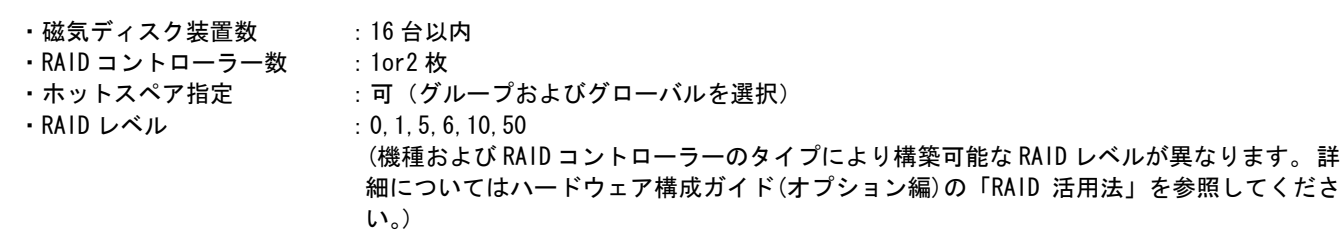

■サービスの購入条件

ダウンロードした構成設定シートに設定項目を記入のうえ、MAGNIA シリーズ本体と同時に注文してください。 ※MAGNIA 本体を購入した後に本サービスの適用はできません。

### ■注意事項

- ・東芝純正以外のオプション部品を使用しているハードウェアに、本サービスは対応できません。
- ・OS でのソフトウェア RAID 設定は行ないません。
- ·論理ドライブ(C:)はプライマリパーティションとなります。
- ・お客様が指定できるシステムパーティションサイズは、40GB(推奨)~ 1GB 単位となります。Windows Storage Server 2008 では 50GB(固定)にします。
- ・ベーシックモデル(OS なしモデル)、OS バンドルモデルと同時に購入された場合は RAID 設定のみとなり、システム パーティション設定は行いません。
- ・ハードウェア及びソフトウェアの保守は本サービスに含まれません。
- ・本サービスは出荷時 1 回限りのサービスです。磁気ディスク装置の故障などによりシステムのデータが失われた場合は、 お客様自身で再構築していただく必要があります。
- ・マスターブートレコード(MBR)形式の論理ドライブでは 2TB より大きい論理ドライブ容量を使用することができません。 Windows Server をインストールする論理ドライブの容量は 2TB 以下に設定してください。残りの容量を別の論理ドライブ に設定することで 2TB を超える領域が使用できます。LU1 の実効容量を設定する際は注意してください。 ディスクドライブ 2TB 以上を使用し RAID 構成を組む場合、装置、RAID コントローラによっては制約がある場合があります。 各装置の構成ガイド(オプション編)などを参照してください。

# 構成設定シートの記入例(RAID 設定カスタマイズサービス)

### ご担当営業殿 → (株)東芝 デジタルプロダクツ&ネットワーク社 (INSジ) [INS営] (SL営2)

RAID設定カスタマイズ・サービス 構成設定シート

 $2011/xx/xx$ 作成日

### ◎東芝担当営業部記入欄

#### $($   $)$ JOB-項番(本体項番) (- 台数

#### 0.発注担当殿ご記入欄

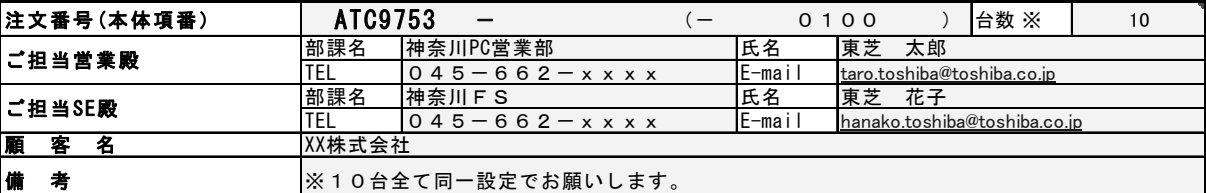

÷.

※本シートは1構成1枚です。但し、同一HW構成で尚且つ同一設定内容に限り1枚のシートで複数台の指定が出来ます。

#### (お断り) : このたびご記入いただくお客様の個人情報は、本サービスを行なうために利用させていただきます。 <u>RAID設定カスタマイズ・サービス 設定内容</u>

#### 1.RAID設定

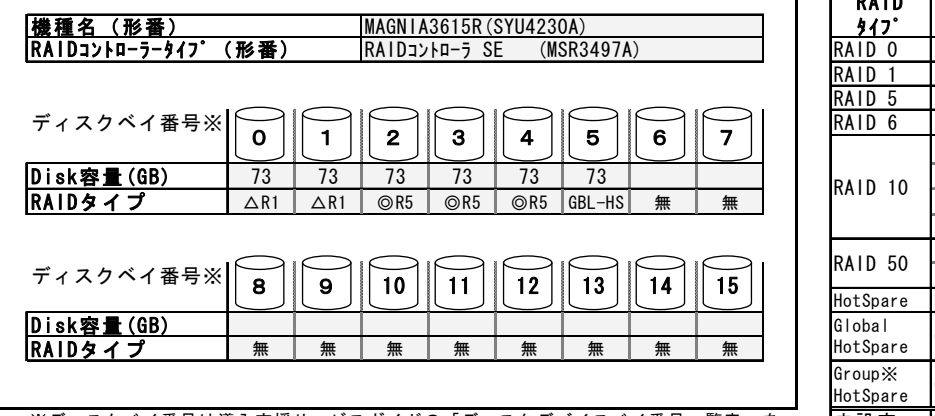

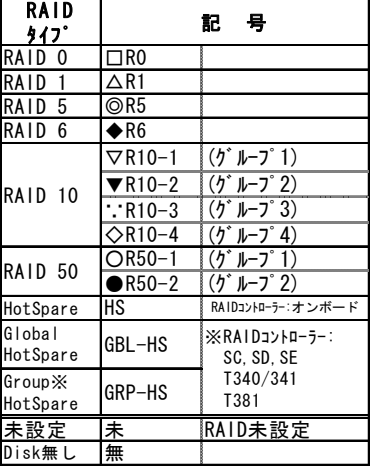

※ディスクベイ番号は導入支援サービスガイドの「ディスクデバイスベイ番号一覧表」を 参照ください。

#### $\frac{1}{2}$ /7*h*  $\lambda$ /  $\frac{1}{2}$

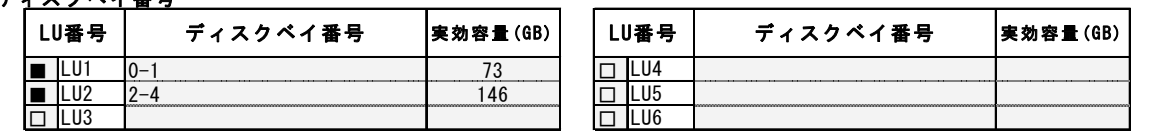

※GRP-HS(Dedicated HSPを含む)はLU(RAIDグループ)の構成Diskです。ディスクベイ番号欄に必ず記述して下さい。 ※GBL-HSを適用しないLU(RAIDグループ)は、"GBL-HS:未適"とディスクベイ番号欄に記述して下さい。

※LU1は若いDiskシャーシ番号のRAIDグループを記述して下さい。

※機種およびRAIDコントローラーのタイプにより、構築可能なRAIDレベルが異なります。

 MBR形式の論理ドライブでは2TBより大きい容量を使用することができません。2TBを超えるディスクベイを構築する場合はご注意ください。 詳細についてはハードウェア構成ガイド (オプション編)の「RAID活用法」を参照してください。

#### 2.システムパーティション設定

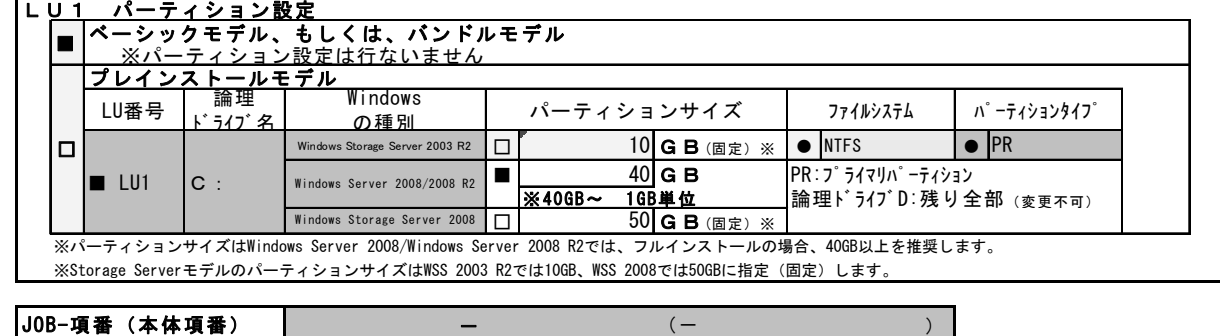

### JOB-項番(本体項番) (-

※上記内容が転記されますので記述しないで下さい。

## 構成設定シートの記入方法(RAID 設定カスタマイズサービス)

### ■記入箇所

以下の欄の網掛け部分について、正確に記入してください。

・作成日

- ・0.発注担当者殿 記入欄
- ・1.RAID 設定
- ・2.システムパーティション設定

### ■記入方法

### ●作成日

作成日 2011/xx/xx

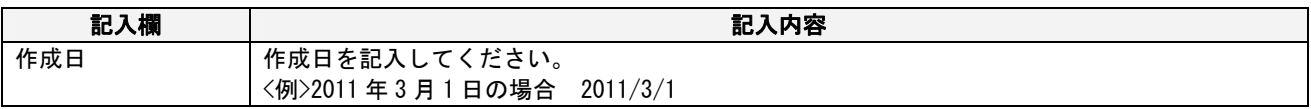

### ●発注担当殿ご記入欄

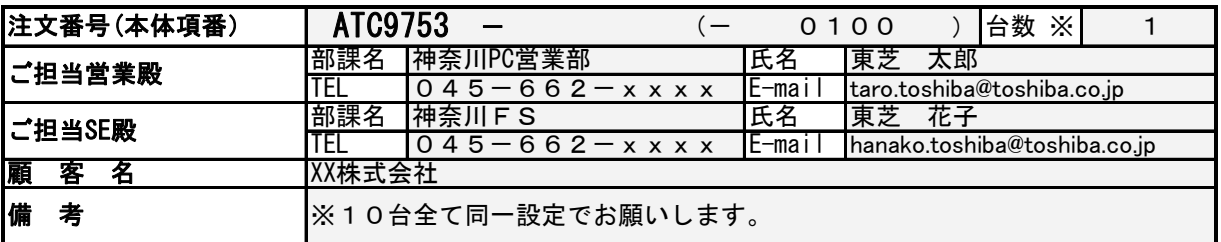

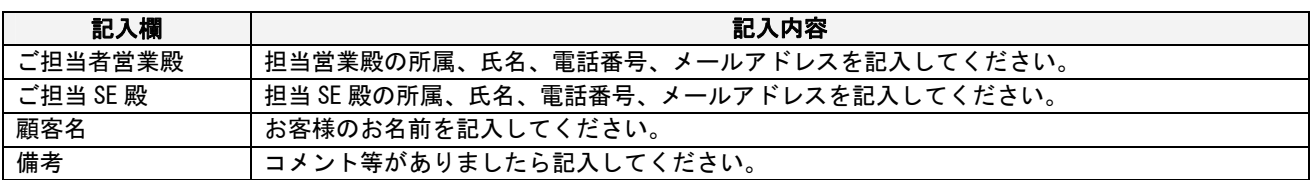

# 構成設定シートの記入方法(RAID 設定カスタマイズサービス)

●RAID 設定

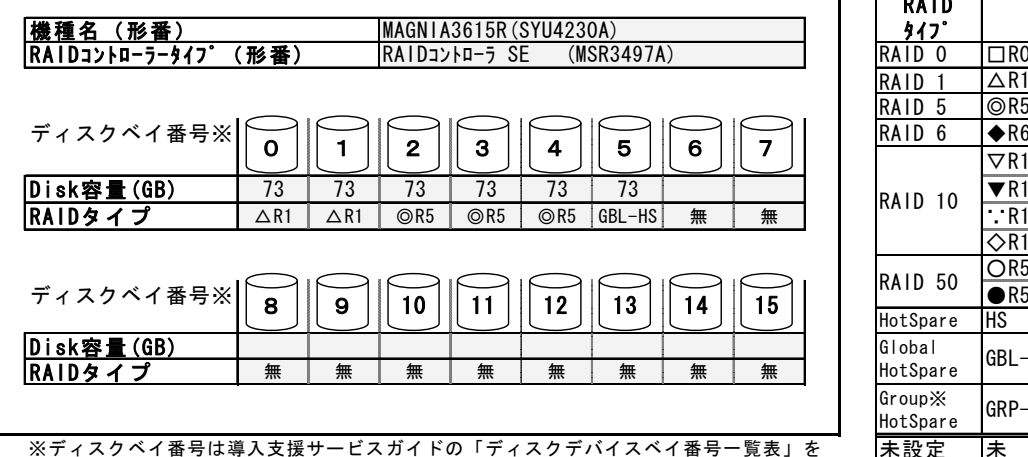

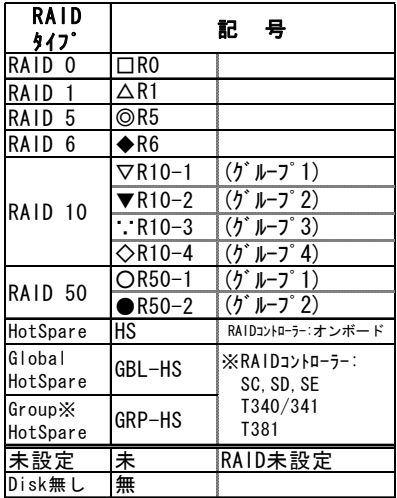

※ディスクベイ番号は導入支援サービスガイドの「ディスクデバイスベイ番号一覧表」を |未設定 参照ください。

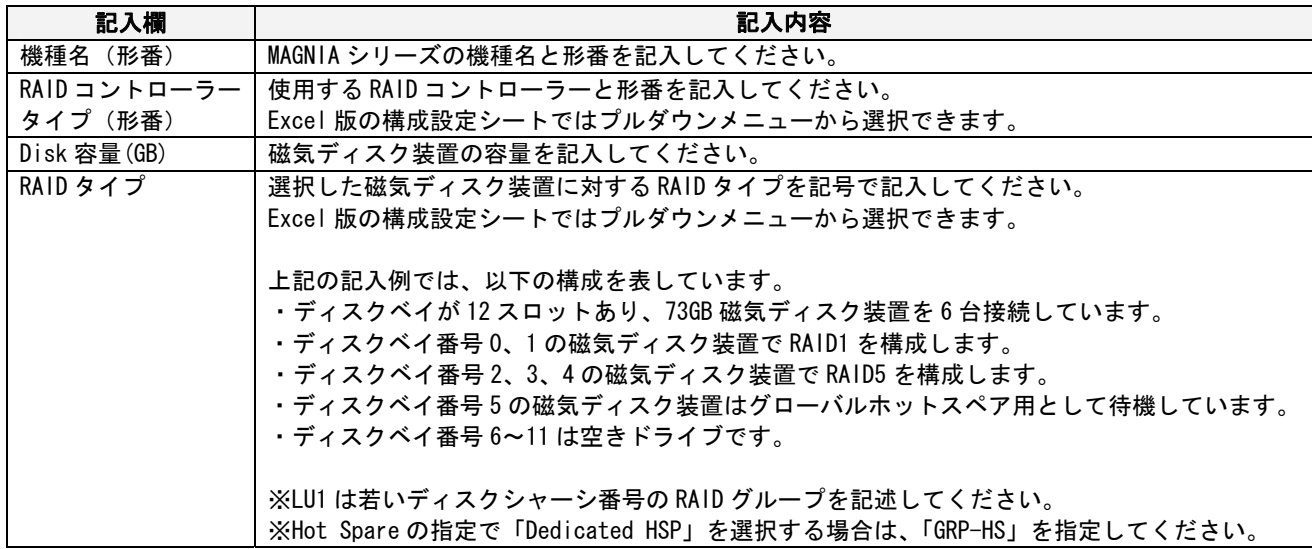

※MAGNIA シリーズ各機種のディスクベイ番号については「ディスクデバイスベイ番号一覧」を参照してください。 ※RAID 構成に際しては本項の注意事項、および各装置の構成ガイド(オプション編)を参照ください。

構成設定シートの記入方法(RAID 設定カスタマイズサービス)

●ディスクベイ番号

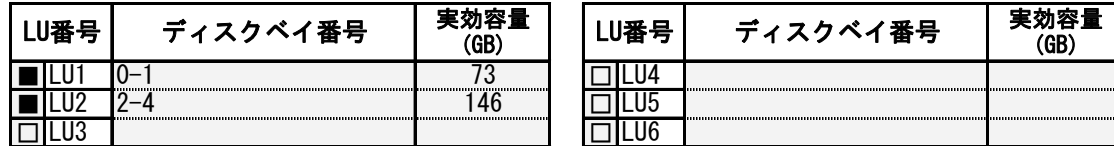

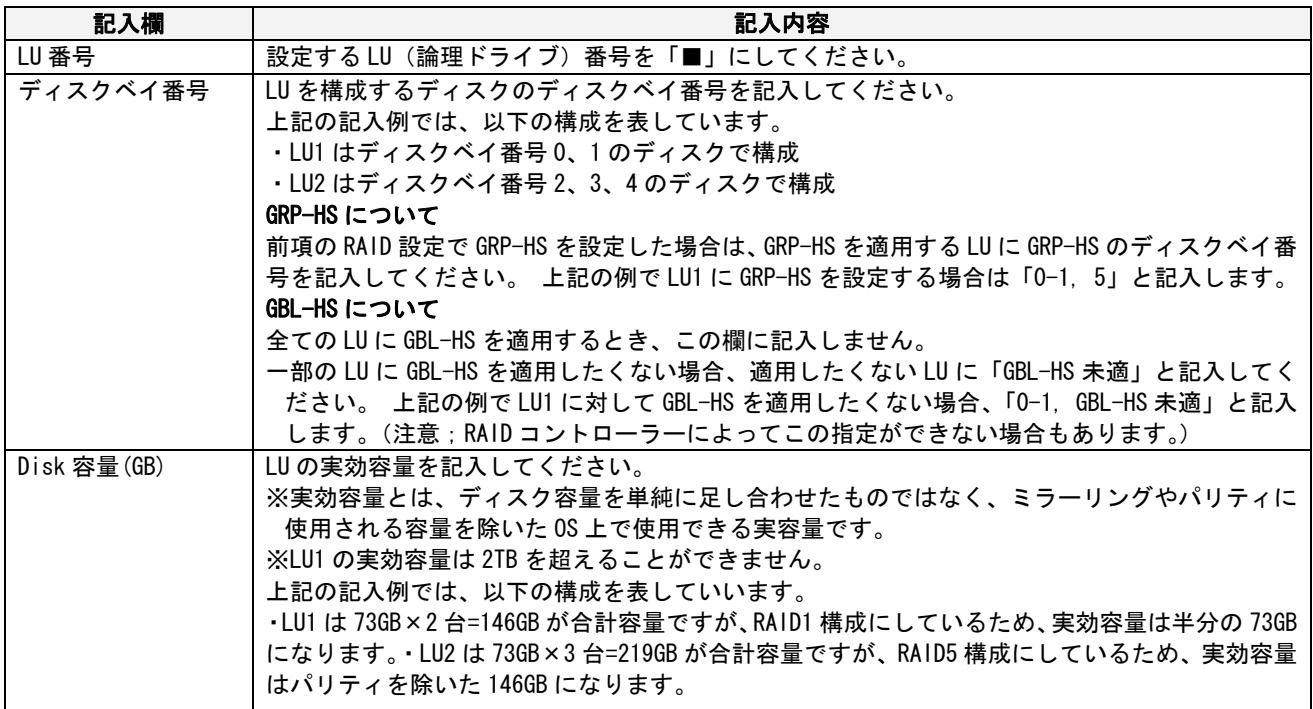

●システムパーティション設定

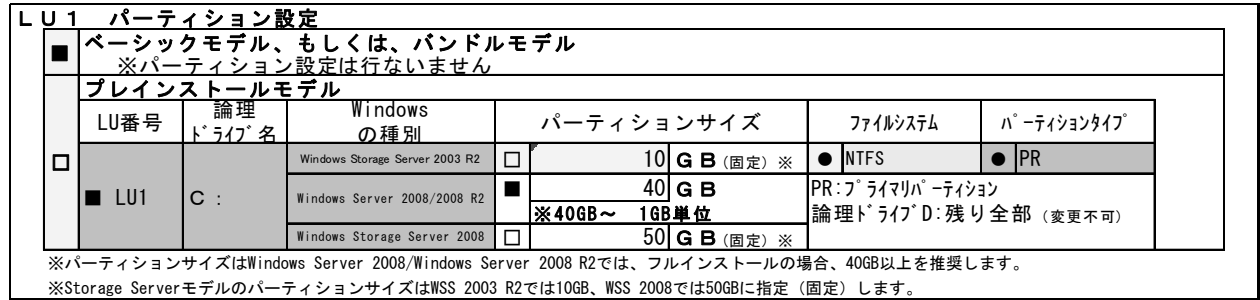

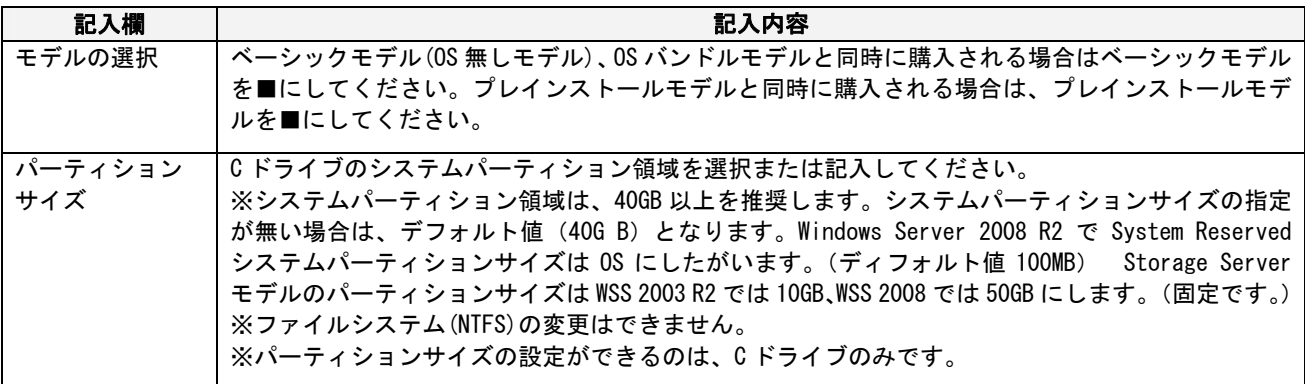

--------------------------r-注意 ----・<br>- ※ベーシックモデル、OS バンドルモデルと同時に購入された場合は、パーティション設定は行われま! せん。 <u>u de de de de de de d</u>

# ディスクデバイスベイ番号一覧

■デバイスベイ番号の記入について

MAGNIA シリーズ各機種のデバイスベイ番号対応を元に、構成設定シートに記入してください

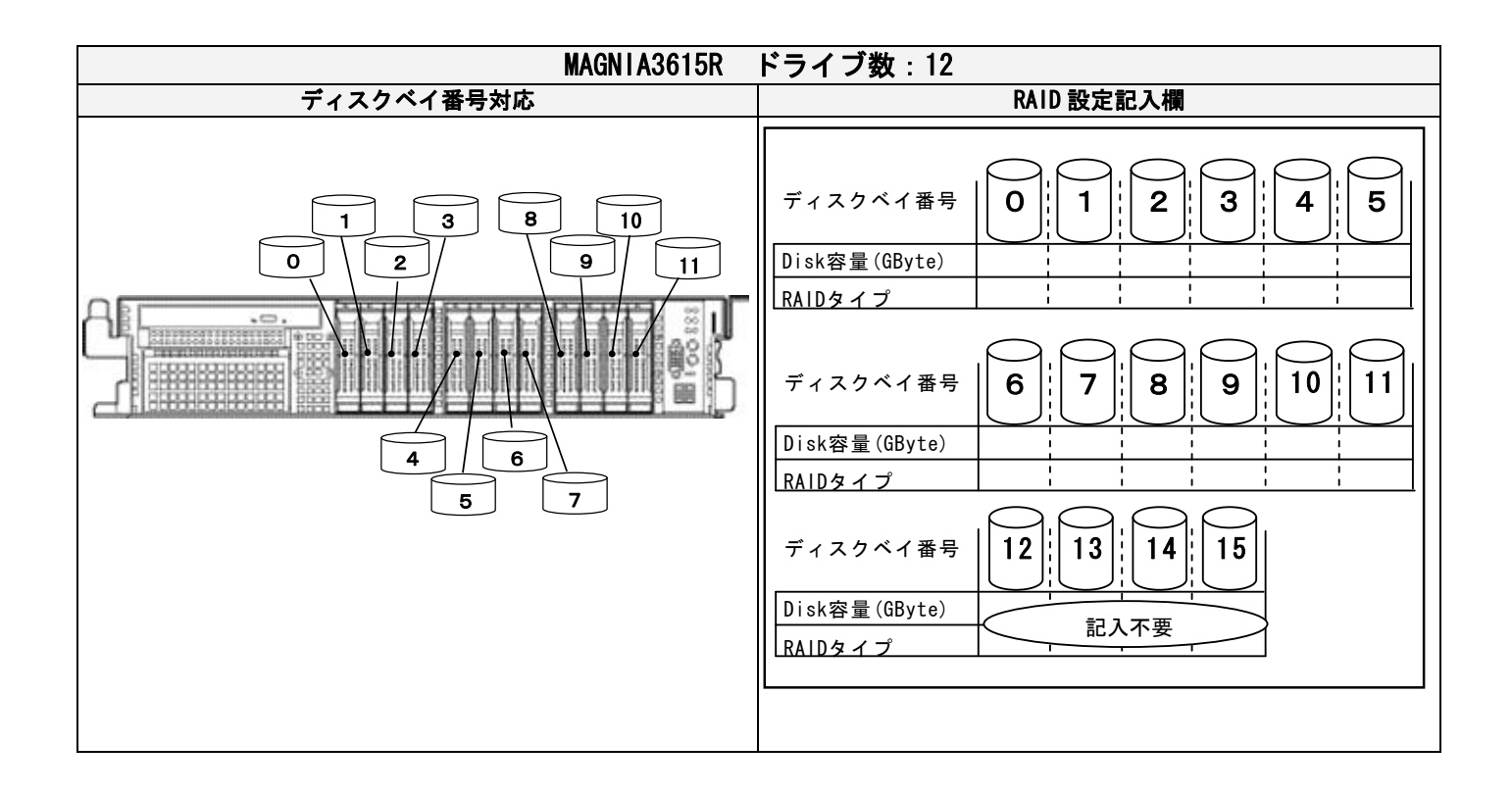

# ディスクデバイスベイ番号一覧

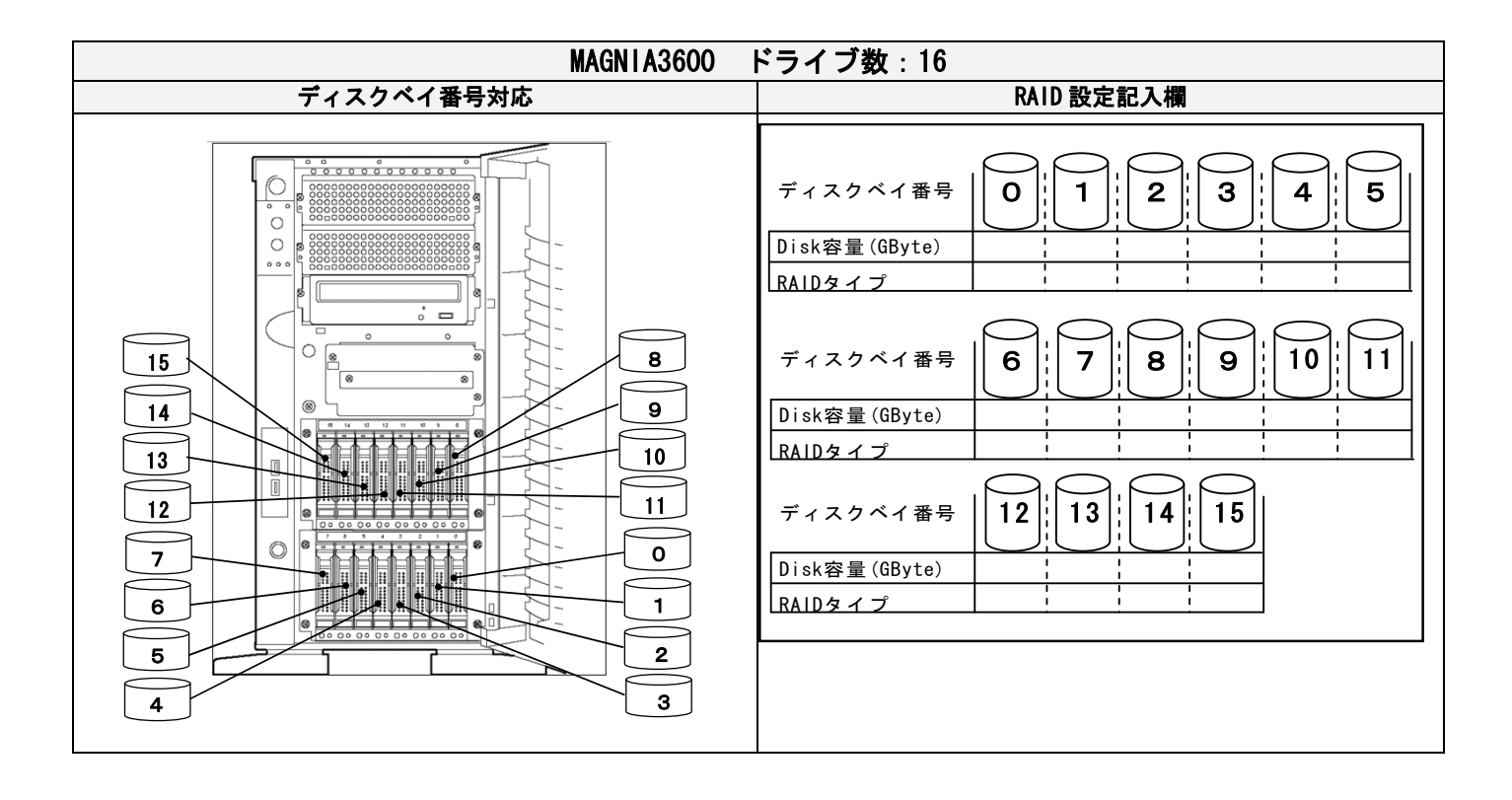

# ディスクデバイスベイ番号一覧

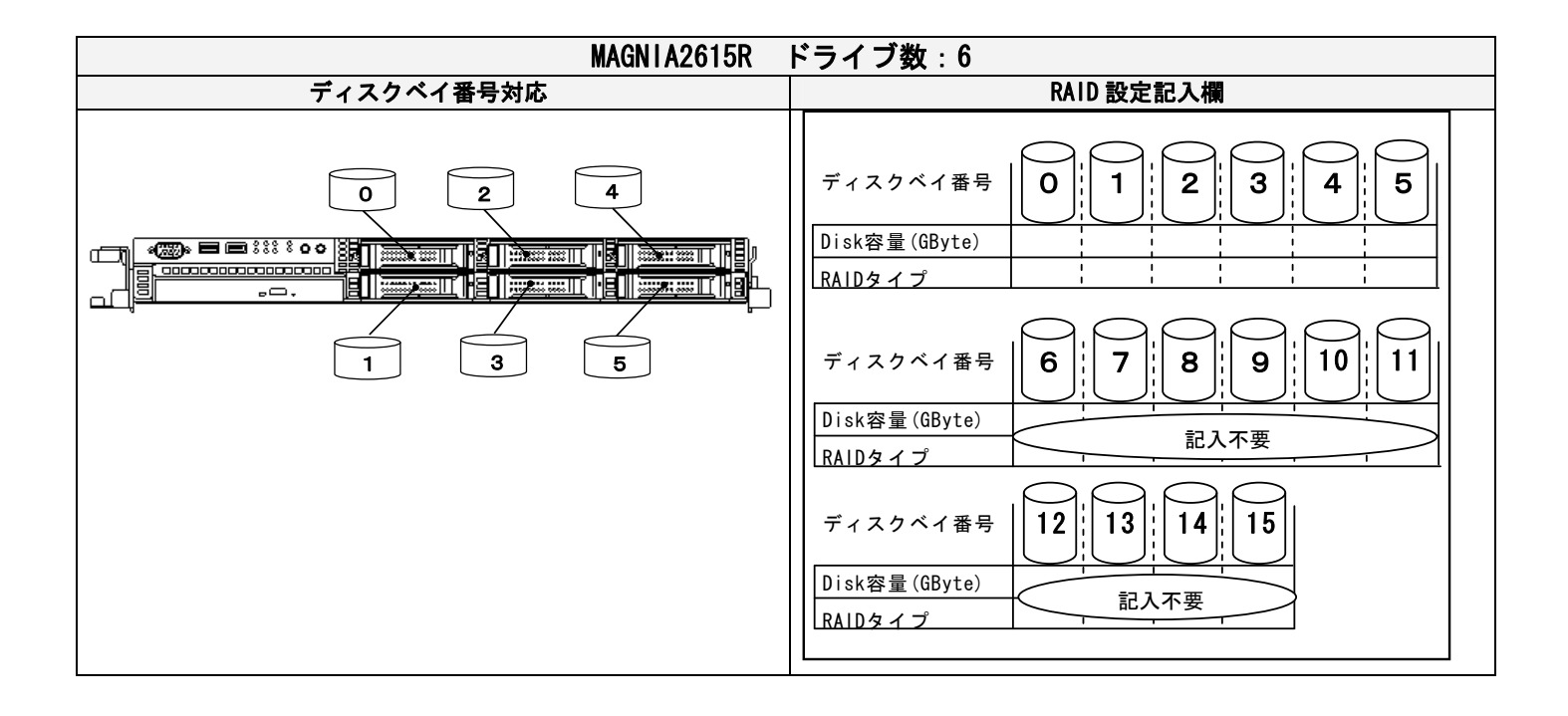

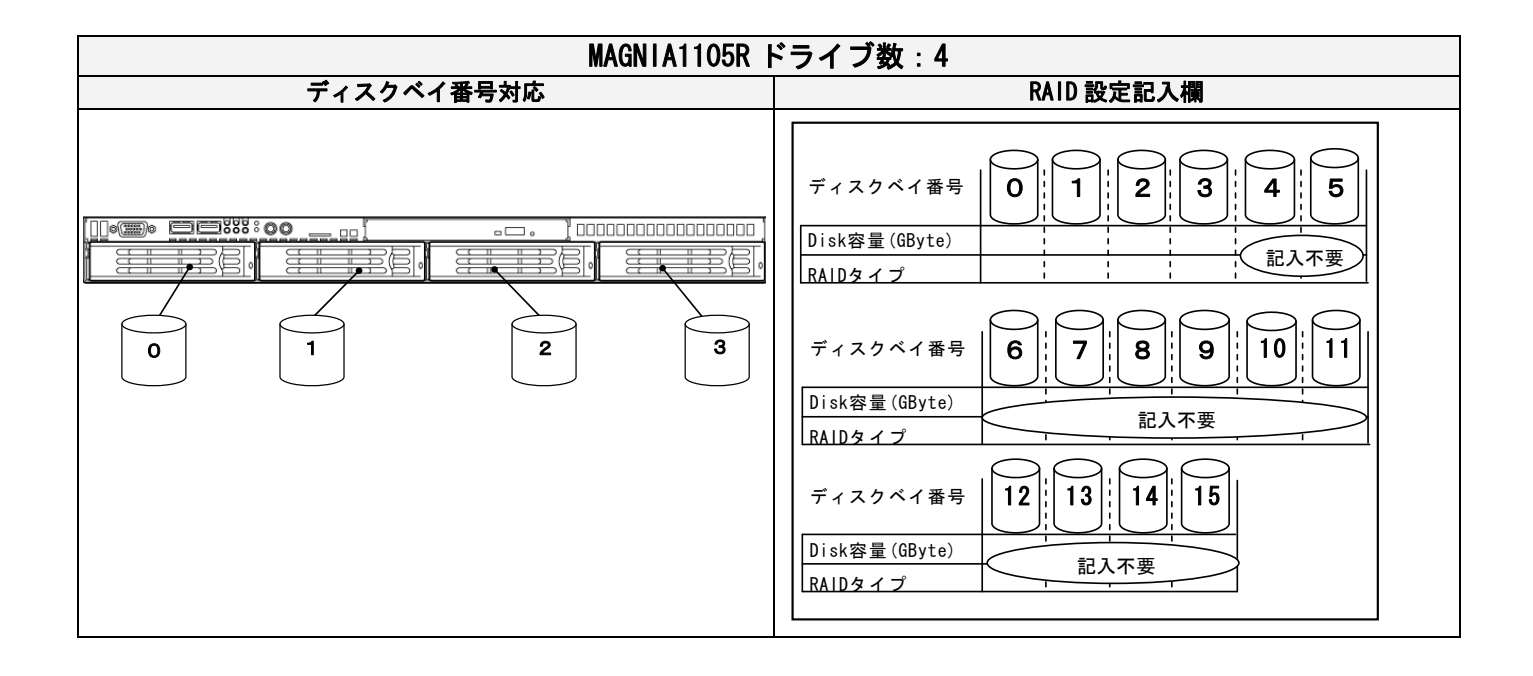

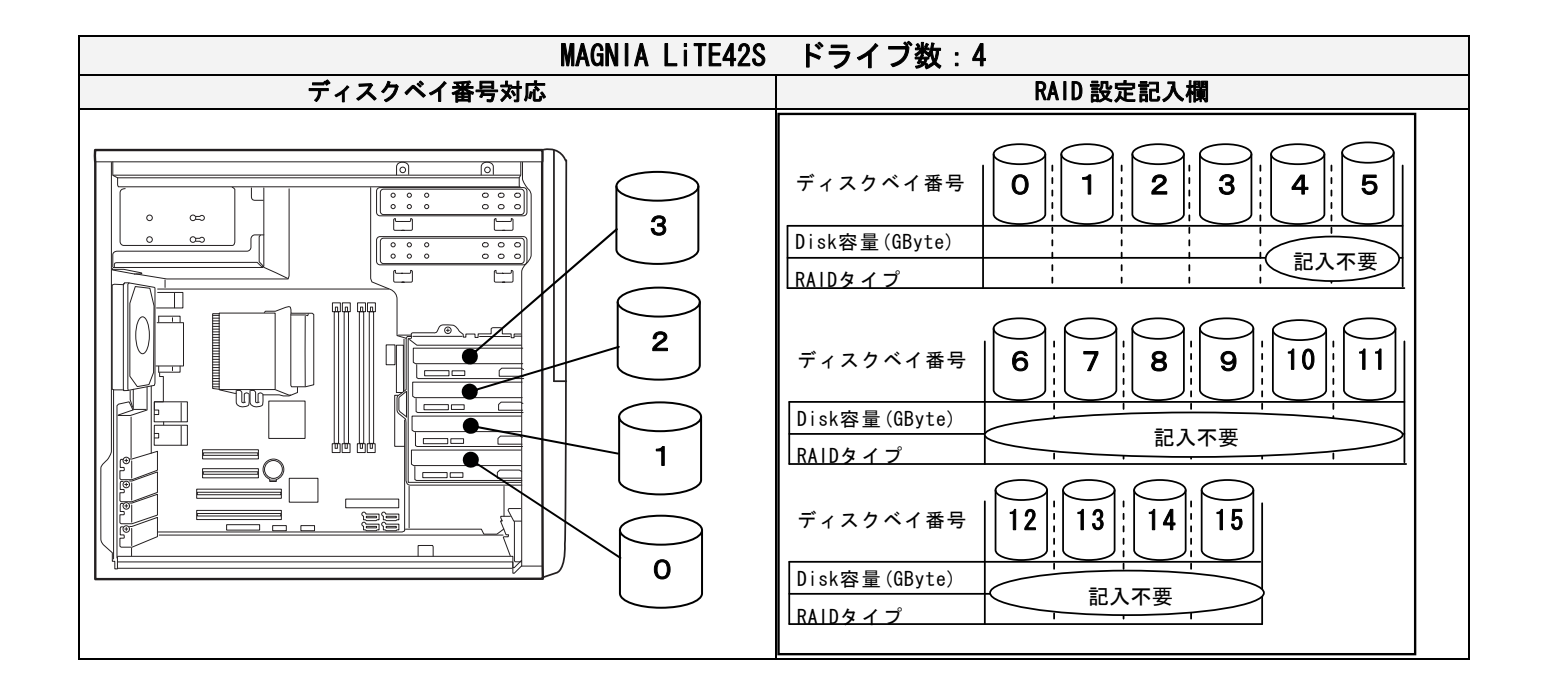

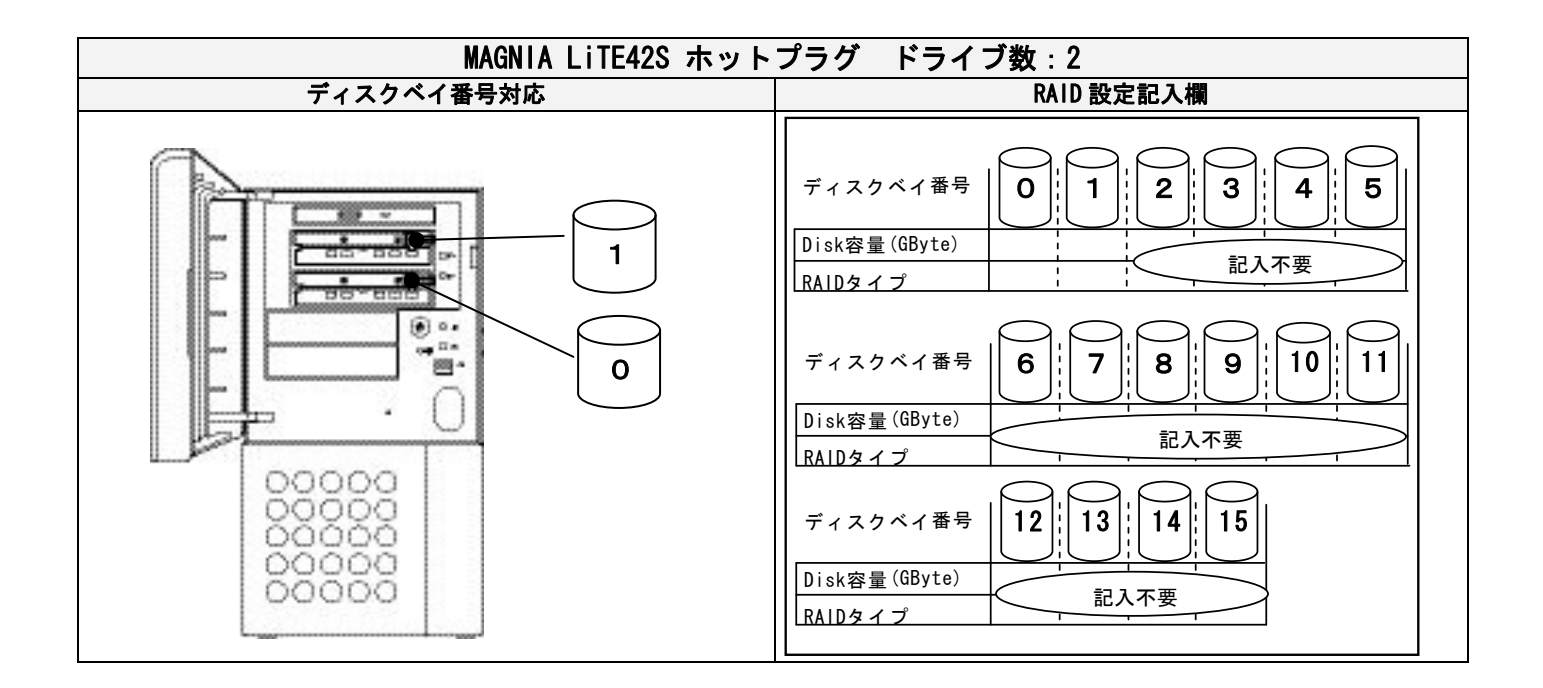

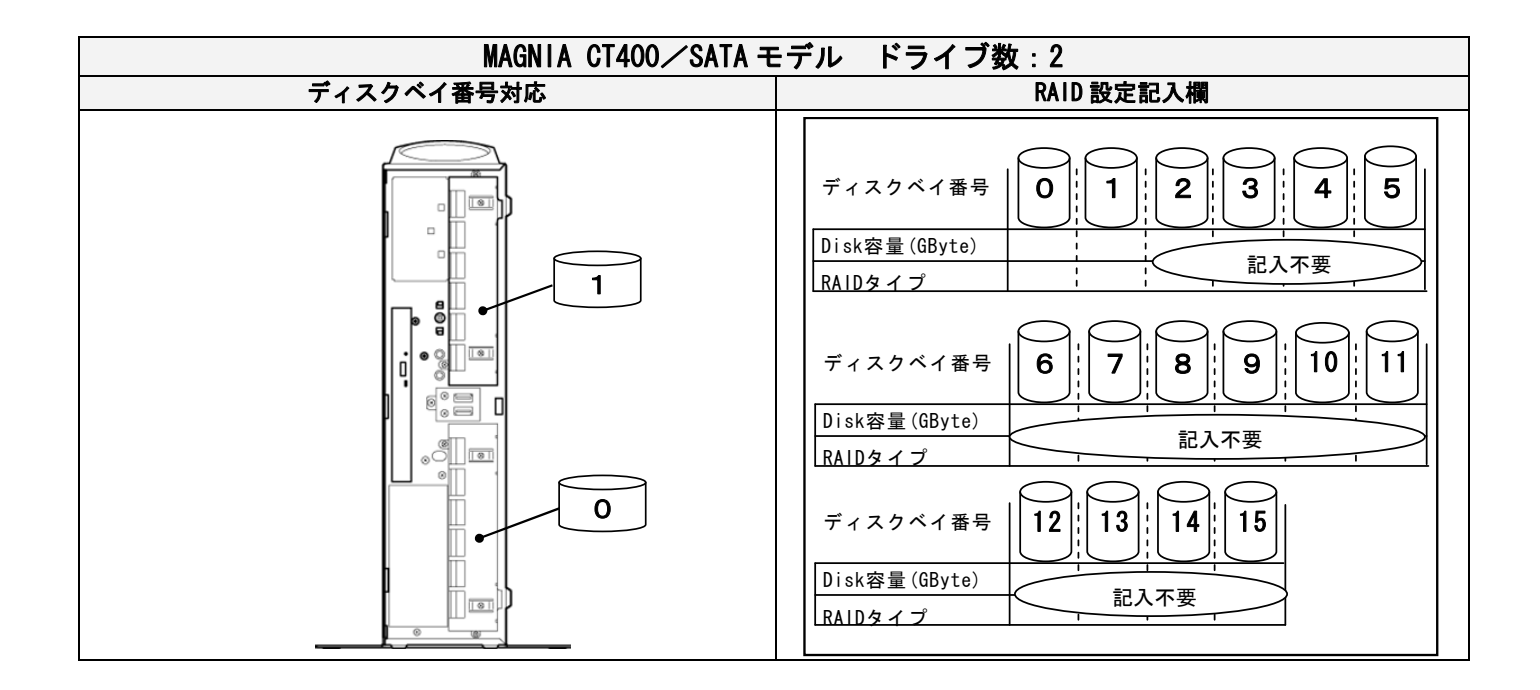

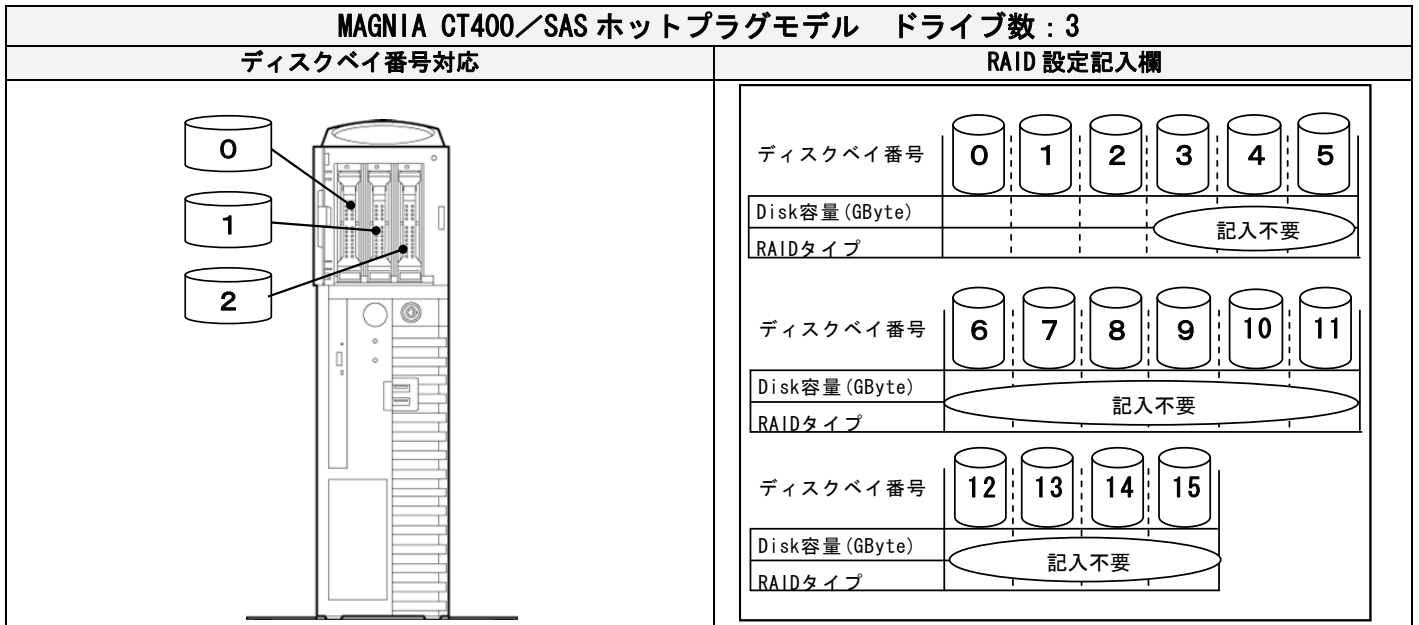

MAGNIA SetupInstructor Mcrosoft,Windows,Windows Server Microsoft Corporation **Windows Microsoft Windows Operating System** 

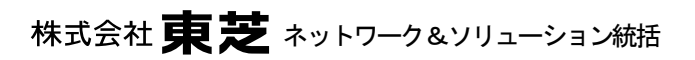

**お話しの** 

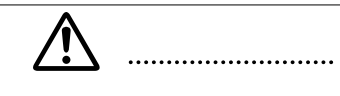

**九 州 支 社(092)735 3043**

105 **8001** 1-1-1 TEL 03 3457-3019 E-mail: pcserver@ieg.toshiba.co.jp

**北海道支社(011)214 2621 東 北 支 社(022)264 7600 新 潟 支 店(025)246 8611 長 野 支 店(026)228 3351 北 陸 支 社(076)445 2680 東関東支社(043)299 1012 北関東支社(048)640 1124 東 京 支 店(03)5424 8057 西東京支店(042)526 6201 神奈川支社(045)664 8515 静 岡 支 店(054)273 4530 中 部 支 社(052)564 8762 関 西 支 社(06)6440 2166 中 国 支 社(082)212 3681 四 国 支 社(087)825 2463**